## **POUR LIRE LES INFO DU DISQUE DUR AVEC FDISK (polo©2002)**

**============================================**

### **Démarrer le PC depuis une diskt de boot 98se ou MEUHHHHH**

Microsoft(R) Windows 98 (C)Copyright Microsoft Corp 1981-1999.  $A: \rightarrow$ 

(polo@2002)

#### **a l'invite de a:> tape "fdisk"**

Microsoft(R) Windows 98 (C)Copyright Microsoft Corp 1981-1999.

A:\>fdisk\_

(polo@2002)

### **faire entrée en répondant O (oui) pour disque de grande capacité**

Votre ordinateur a un disque de plus de 512 Mo. Cette version de Windows votre ordinateur a un disque de plus de 512 mo. Cette version de windows<br>inclut une prise en charge améliorée des disques de grande capacité, ce qui<br>permet une meilleure utilisation de l'espace de ces disques ainsi que le<br>

Important : si vous activez la prise en charge des disques de grande capacité et créez de nouveaux lecteurs sur ce disque, vous ne pourrez pas accéder à<br>ces lecteurs avec d'autres systèmes d'exploitation, dont Windows 95,<br>Windows NT et les versions précédentes de Windows et MS-DOS. De plus, les Windows NT et les versions précédentes de Windows et MS-DOS. De plus, les<br>utilitaires disque non conçus pour le système FAT32 ne fonctionneront pas<br>avec ce disque. N'activez pas cette option si vous devez utiliser ces<br>syst Voulez-vous activer la gestion des disques de grande capacité (0/N) ? [0] (polo@2002)

**après Entrée, l'accueil de FDISK**

Microsoft Windows 98 Partition de disque dur<br>Colopyright Microsoft Corp. 1983 - 1998 Options de FDISK Disque dur en cours : 1 Choisissez une option: 1. Créer une partition DOS ou un lecteur logique DOS 2. Activer une partition 3. Supprimer une partition ou un lecteur logique DOS<br>4. Afficher les informations de partition Entrez votre choix:  $[1]$ Appuyez sur Echap pour quitter FDISK. (polo@2002)

### **2 choix =**

- **avec un seul disque dur**
- **avec deux disques durs**

## **AVEC UN SEUL DISQUE DUR (polo©2002)**

**------------------------------------------------------------**

**choisir l'option 4 pour l'affichage des informations de partition du disque 1**

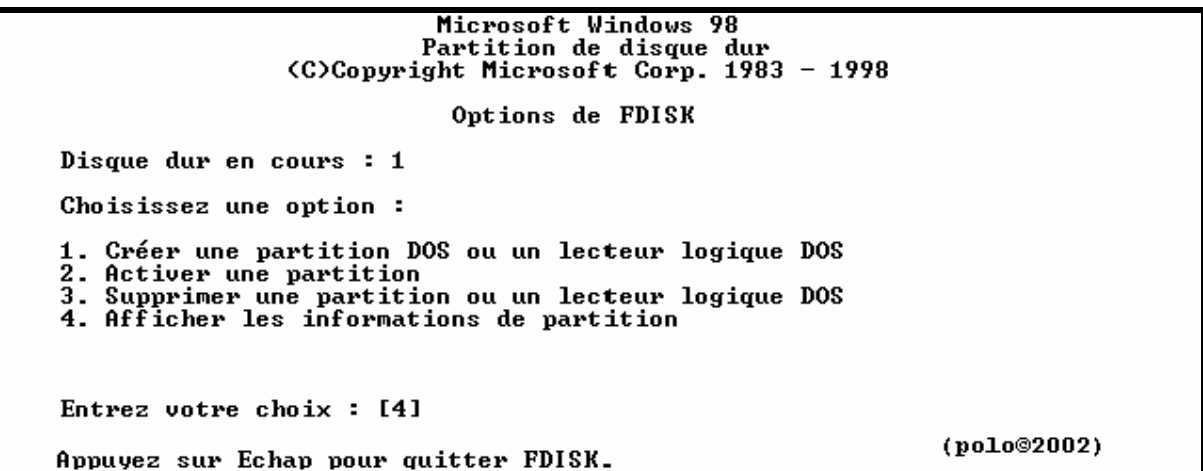

**voici les infos pour la partition principale et la partition étendue du disque 1**

Afficher les informations sur la partition Disque dur en cours : 1 État Type<br>A PRI DOS<br>EXT DOS Nom de volume<br>WIN98 2ED Partition Système Utilisé Mo 3020  $c: 1/2$ FĀT32  $49x$  $3130$  $51z$ L'espace disque total est  $6150$  Mo  $(1$  Mo = 1 048 576 octets) La partition DOS étendue contient des lecteurs logiques DOS.<br>Voulez-vous afficher les informations sur les lecteurs logiques (O/N) ? [O] (polo@2002) Appuyez sur Echap pour revenir au menu de FDISK.

**puis Entrée pour voir la suite pour les partitions étendues du disque 1**

Afficher les informations sur les lecteurs logiques Mo Système Utilisé<br>1561 FAT32 50x<br>1569 FAT32 50x **Lect Nom volume<br>E: 1DIUERS<br>F: 1PAPA** Taille totale de la partition étendue : 3130 Mo <1 Mo = 1 048 576 octets> (polo@2002) Appuyez sur Echap pour continuer.

puis ECHAPP pour quitter

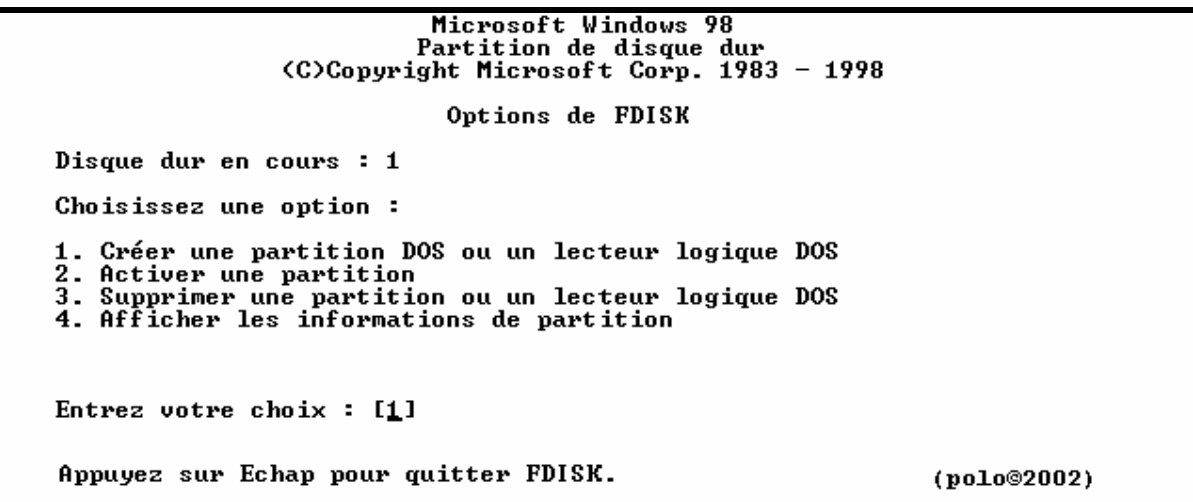

et re ECHAPP

Microsoft(R) Windows 98<br>(C)Copyright Microsoft Corp 1981-1999.  $A: \&$ 

 $(po1o@2002)$ 

## **AVEC DEUX DISQUES DURS (polo©2002)**

# **----------------------------------------------------------**

**choisir l'option 4 = affichage des informations de partition du disque 1**

Microsoft Windows 98<br>Partition de disque dur<br>C)Copyright Microsoft Corp. 1983 - 1998 Options de FDISK Disque dur en cours : 1 Choisissez une option: 1. Créer une partition DOS ou un lecteur logique DOS 2. Activer une partition 3. Supprimer une partition ou un lecteur logique DOS<br>4. Afficher les informations de partition<br>5. Modifier le lecteur de disque dur en cours Entrez votre choix: [4] (polo@2002) Appuyez sur Echap pour quitter FDISK.

**voici les infos pour la partition principale et la partition étendue du disque 1**

Afficher les informations sur la partition Disque dur en cours : 1 État Type<br>A PRI DOS<br>EXT DOS Nom de volume<br>WIN98 2ED Partition Système Utilisé Mo FAT32 3020  $c: 1/2$ 49. 3130  $51x$ L'espace disque total est 6150 Mo  $(1 \text{ Mo} = 1\ 048\ 576 \text{ octets})$ La partition DOS étendue contient des lecteurs logiques DOS.<br>Voulez-vous afficher les informations sur les lecteurs logiques (O/N) ? [O] (polo@2002) Appuyez sur Echap pour revenir au menu de FDISK.

**puis Entrée pour voir la suite pour les partitions étendues du disque 1**

Afficher les informations sur les lecteurs logiques Mo Système Utilisé<br>i1 FAT32 50x **Lect Nom volume**  $\frac{1561}{1569}$  $E =$ **1DIUERS**  $\bar{\mathbf{F}}$  : 1PAPA **FAT32** 50<sub>%</sub> Taille totale de la partition étendue : 3130 Mo (1 Mo = 1 048 576 octets) (polo@2002) Appuyez sur Echap pour continuer.

**puis ECHAPP pour quitter**

Microsoft Windows 98 Partition de disque dur<br>Colopyright Microsoft Corp. 1983 - 1998 Options de FDISK Disque dur en cours : 1 Choisissez une option: 1. Créer une partition DOS ou un lecteur logique DOS 2. Activer une partition 3. Supprimer une partition ou un lecteur logique DOS<br>4. Afficher les informations de partition<br>5. Modifier le lecteur de disque dur en cours Entrez votre choix:  $[1]$ (polo@2002) Appuyez sur Echap pour quitter FDISK.

**choisir l'option 5 pour changer de disque dur**

Options de FDISK Disque dur en cours : 1 Choisissez une option: 1. Créer une partition DOS ou un lecteur logique DOS 2. Activer une partition 3. Supprimer une partition ou un lecteur logique DOS<br>4. Afficher les informations de partition 5. Modifier le lecteur de disque dur en cours Entrez votre choix: [5] (polo@2002) Appuyez sur Echap pour quitter FDISK.

**et entrée, vous avez toutes les info sur toutes les partitions quelques soient**

Modifier le lecteur de disque dur en cours Mo Libre Utilisé Disque Lect  $6150$ 100<sub>%</sub> 1  $c:$ 3020  $E:$ 1561  $F:$ 1569 13782 100<sub>%</sub>  $\mathbf 2$  $\mathbf{D}$ : 4001 G: 3200 Н: 3200  $I:$ 3381  $(1 \text{ Mo} = 1 \text{ 048 } 576 \text{ octets})$ Entrez le numéro du lecteur de disque dur (1-2)...........[1] (polo©2002) Appuyez sur Echap pour revenir au menu de FDISK.

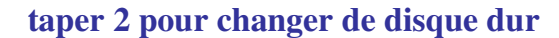

Modifier le lecteur de disque dur en cours  $M_0$  Libre<br>6150 Disque Lect Utilisé  $100x$  $\mathbf{1}$  $c:$ 3020  $E:$ 1561  $F:$ 1569  $\mathbf 2$ 13782 100<sub>%</sub>  $D:$ 4001 3200 G: 3200 н. **I:** 3381  $(1 \text{ Mo} = 1 \text{ 048 576 octets})$ Entrez le numéro du lecteur de disque dur (1-2)...........[2] (polo@2002) Appuyez sur Echap pour revenir au menu de FDISK.

**et entrée**

Options de FDISK Disque dur en cours : 2 Choisissez une option: 1. Créer une partition DOS ou un lecteur logique DOS 2. Activer une partition s. Nutrivi une puttition ou un lecteur logique DOS<br>4. Afficher les informations de partition<br>5. Modifier le lecteur de disque dur en cours Entrez votre choix: [1] (polo@2002) Appuyez sur Echap pour quitter FDISK.

**choisir l'option 4 pour l'affichage des informations de partition du disque 2**

Options de FDISK Disque dur en cours : 2 Choisissez une option: 1. Créer une partition DOS ou un lecteur logique DOS 2. Activer une partition 3. Supprimer une partition ou un lecteur logique DOS<br>4. Afficher les informations de partition<br>5. Modifier le lecteur de disque dur en cours Entrez votre choix: [4] (polo@2002) Appuyez sur Echap pour quitter FDISK.

**puis entrée et voici les info pour la partition principale et la partition étendue du disque 2**

Afficher les informations sur la partition Disque dur en cours : 2  $\begin{array}{c}\n \text{if at Type} \\
 \text{PRI} \\
 \text{DOS}\n \end{array}$ Nom de volume<br>2POLO Partition Mo Système Utilisé  $\overrightarrow{D}$ :  $\frac{1}{2}$ 4001  $\frac{29}{21}$ FÃT32 EXT DOS 9782  $L'$ espace disque total est 13782 Mo  $(1 \text{ Mo} = 1 \text{ 048 576 octets})$ La partition DOS étendue contient des lecteurs logiques DOS. Uoulez-vous afficher les informations sur les lecteurs logiques (0/N) ? [Q] (polo©2002) Appuyez sur Echap pour revenir au menu de FDISK.

**puis encore entrée pour voir les info des partitions logiques du disque 2**

Afficher les informations sur les lecteurs logiques Lect Nom volume Mo Système Utilisé G: 2RIEN<br>H: 2TELECHARG<br>H: 2TELECHARG 3200 FAT32 33×  $33x$ 3200 **FAT32** 2RIENDERIEN 3381 **FAT32**  $35x$ 1: Taille totale de la partition étendue : 9782 Mo (1 Mo = 1 048 576 octets) (polo@2002) Appuyez sur Echap pour continuer.

**puis ECHAPP pour quitter**

Microsoft Windows 98 Partition de disque dur<br>Colopyright Microsoft Corp. 1983 - 1998 Options de FDISK Disque dur en cours  $: 1$ Choisissez une option: 1. Créer une partition DOS ou un lecteur logique DOS 2. Activer une partition 2. Supprimer une partition ou un lecteur logique DOS<br>4. Afficher les informations de partition<br>5. Modifier le lecteur de disque dur en cours Entrez votre choix:  $[1]$ 

Appuyez sur Echap pour quitter FDISK.

 $(po1o@2002)$ 

**et re ECHAPP**

Microsoft(R) Windows 98 (C)Copyright Microsoft Corp 1981-1999.  $A: \rightarrow$ 

(polo@2002)

## **SUPPRESSION DE PARTITION DU DISQUE DUR AVEC FDISK**

**==============================================**

**(polo©2002)**

### **Démarrer le PC depuis une diskt de boot 98se ou MEUHHHHH**

Microsoft(R) Windows 98 (C)Copyright Microsoft Corp 1981-1999.  $A: \rightarrow$ 

(polo@2002)

### **a l'invite de a:> tape "fdisk"**

Microsoft(R) Windows 98 (C)Copyright Microsoft Corp 1981-1999.

 $A:\rightarrow$ fdisk

(polo@2002)

### **faire entrée en répondant O (oui) pour disque de grande capacité**

Uotre ordinateur a un disque de plus de 512 Mo. Cette version de Windows<br>inclut une prise en charge améliorée des disques de grande capacité, ce qui<br>permet une meilleure utilisation de l'espace de ces disques ainsi que le<br>

Important : si vous activez la prise en charge des disques de grande capacité<br>et créez de nouveaux lecteurs sur ce disque, vous ne pourrez pas accéder à<br>ces lecteurs avec d'autres systèmes d'exploitation, dont Windows 95,<br> Voulez-vous activer la gestion des disques de grande capacité (O/N) ? [O] (polo@2002)

**Après Entrée, l'accueil de FDISK**

Microsoft Windows 98 Partition de disque dur<br>Colopyright Microsoft Corp. 1983 - 1998 Options de FDISK Disque dur en cours : 1 Choisissez une option : 1. Créer une partition DOS ou un lecteur logique DOS 2. Activer une partition 3. Supprimer une partition ou un lecteur logique DOS<br>4. Afficher les informations de partition Entrez votre choix : [1] Appuyez sur Echap pour quitter FDISK. (polo@2002)

### **2 choix =**

- **avec un seul disque dur**
- **avec deux disques durs**

## **AVEC UN SEUL DISQUE DUR (polo©2002)**

**-----------------------------------------------------------**

**choisir l'option 3 pour supprimer partition ou un lecteur logique**

Microsoft Windows 98 Partition de disque dur<br>Colopyright Microsoft Corp. 1983 - 1998 Options de FDISK Disque dur en cours : 1 Choisissez une option: 1. Créer une partition DOS ou un lecteur logique DOS<br>2. Activer une partition<br>3. Supprimer une partition ou un lecteur logique DOS<br>4. Afficher les informations de partition Entrez votre choix: [3] (polo@2002) Appuyez sur Echap pour quitter FDISK.

**2 choix =**

- **une seule partition principale**
- **une partition principale et des lecteurs logiques**

## **UNE SEULE PARTITION PRINCIPALE (polo©2002)**

**-----------------------------------------------------------------------**

**supprimez la partition principale = option 1**

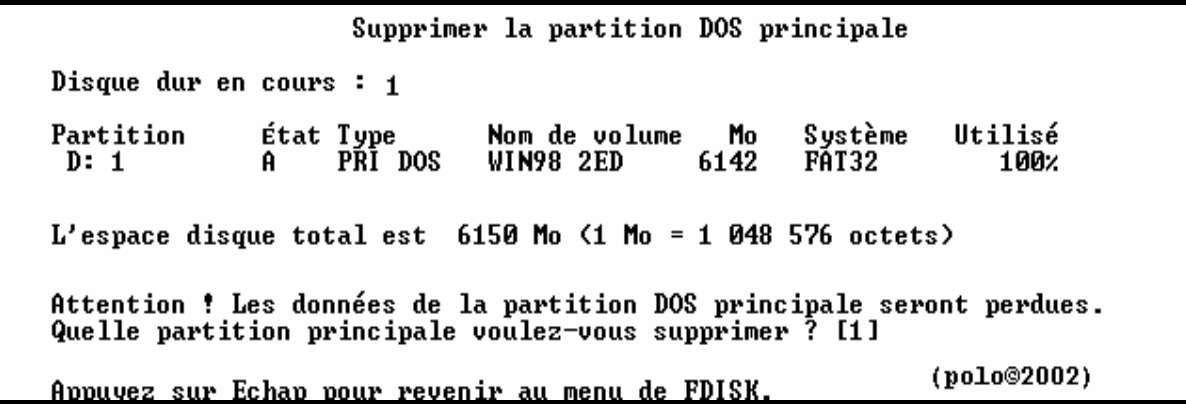

**puis Entrée**

Supprimer la partition DOS principale Disque dur en cours : 1 État Type<br>A PRI DOS Nom de volume<br>WIN98 2ED Mo Utilisé Partition Système 6142 FÁT32  $100x$  $D: 1$  $L'$ espace disque total est 6150 Mo  $(1 \text{ Mo} = 1\ 048\ 576$  octets) Attention ! Les données de la partition DOS principale seront perdues. Quelle partition principale voulez-vous supprimer ? [1]<br>Entrez le nom du volume..........................? [ ı (polo@2002) Appuyez sur Echap pour revenir au menu de FDISK.

Entrée le nom

Supprimer la partition DOS principale Disque dur en cours : 1 État Type<br>A PRI DOS Nom de volume<br>WIN98 2ED Mo Système Utilisé Partition 6142 FÁT32  $D: 1$ 1 MA<sub>Z</sub> L'espace disque total est 6150 Mo  $(1$  Mo = 1 048 576 octets) Attention : Les données de la partition DOS principale seront perdues.<br>Quelle partition principale voulez-vous supprimer ? [1]<br>Entrez le nom du volume............................ ? [WIN98 2ED\_ ] (polo@2002) <u> Appuyez sur Echap pour revenir au menu de FDISK.</u>

puis Entrée

Supprimer la partition DOS principale Disque dur en cours :  $1$ Nom de volume<br>WIN98 2ED Utilisé Partition État Type Mo Système PRI DOS  $D: 1$ 6142 FĀT32 100× A  $L'$ espace disque total est 6150 Mo  $\langle$ 1 Mo = 1 048 576 octets) Attention ! Les données de la partition DOS principale seront perdues. Quelle partition principale voulez-vous supprimer? [1]<br>Entrez le nom du volume...........................? [WIN98 2ED<br>Etes-vous sûr (O/N)..............................? [N] - 1  $(po1o@2002)$ Appuyez sur Echap pour revenir au menu de FDISK.

accepter par O (oui) et Entrée

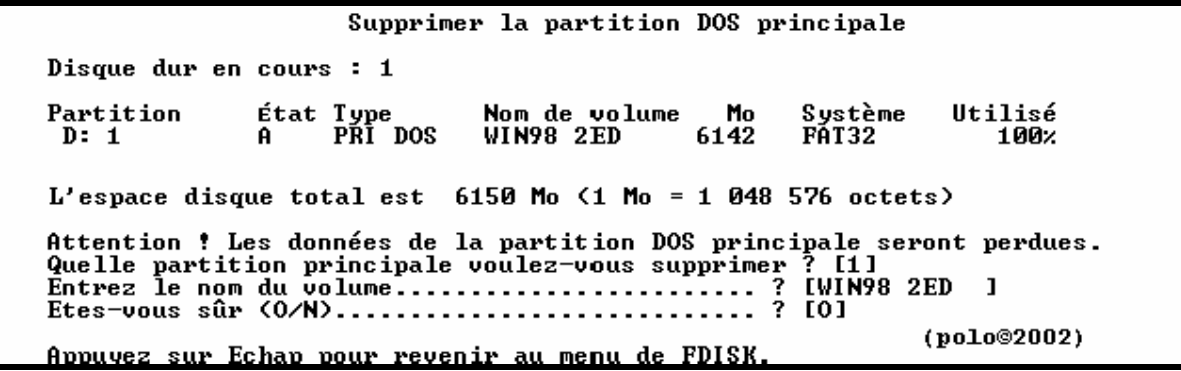

```
Supprimer la partition DOS principale
Disque dur en cours : 1
L'espace disque total est 6150 Mo (1 M<sub>0</sub> = 1 048 576 octets)
Partition MS-DOS principale supprimée.
                                                                                       (polo@2002)<u> The Communication of the Communication of the Communication of the Communication of the Communication of the Co</u>
Appuvez sur Echap pour continuer.
```
==> VOIR POUR CREATION DE PARTITION AVEC FDISK

## **UNE PARTITION PRINCIPALE ET DES LECTEURS LOGIQUES (polo©2002)**

**----------------------------------------------------------------------------------------------------**

**et Entrée**

Supprimer un ou des lecteurs logiques dans la partition DOS étendue Mo Système Utilisé<br>1561 PAT32 50x<br>1569 PAT32 50x Lect Nom volume<br>D: 1DIUERS<br>E: 1PAPA Taille totale de la partition étendue : 3130 Mo <1 Mo = 1 048 576 octets) Attention ! Les données du lecteur logique DOS supprimé seront perdues. (polo@2002) Appuyez sur Echap pour revenir au menu de FDISK.

**choisir le lecteur**

Supprimer un ou des lecteurs logiques dans la partition DOS étendue Mo Système Utilisé<br>1561 FAT32 50x<br>1569 FAT32 50x Lect Nom volume 1DIUERS D: 1PAPA  $\bar{\mathbf{E}}$ : Taille totale de la partition étendue : 3130 Mo (1 Mo = 1 048 576 octets) Attention ! Les données du lecteur logique DOS supprimé seront perdues. Appuyez sur Echap pour revenir au menu de FDISK.  $(po<sub>10</sub>@<sub>2002</sub>)$ 

**puis Entrée**

Supprimer un ou des lecteurs logiques dans la partition DOS étendue Mo Système Utilisé<br>1561 FAT32 50x<br>1569 FAT32 50x **Lect Nom volume** D: 1DIUERS<br>E: 1PAPA Taille totale de la partition étendue : 3130 Mo (1 Mo = 1 048 576 octets) Attention ! Les données du lecteur logique DOS supprimé seront perdues. (polo@2002) Appuyez sur Echap pour revenir au menu de FDISK.

**mettre nom du lecteur**

Supprimer un ou des lecteurs logiques dans la partition DOS étendue Mo Système Utilisé<br>1561 PAT32 50x<br>1569 PAT32 50x Lect Nom volume<br>D: 1DIUERS<br>E: 1PAPA Taille totale de la partition étendue : 3130 Mo (1 Mo = 1 048 576 octets) Attention ! Les données du lecteur logique DOS supprimé seront perdues. Quel lecteur voulez-vous supprimer..................? [1DIVERS\_]<br>Entrez le nom du volume..........................? [1DIVERS\_]  $\cdots$  ?  $\overline{101}$ (polo@2002) Appuyez sur Echap pour revenir au menu de FDISK.

#### puis Entrée

Supprimer un ou des lecteurs logiques dans la partition DOS étendue Mo Système Utilisé<br>1561 FAT32 50x<br>1569 FAT32 50x Lect Nom volume  $\frac{D}{E}$ : 1DIVERS E: 1PAPA Taille totale de la partition étendue : 3130 Mo <1 Mo = 1 048 576 octets> Attention ! Les données du lecteur logique DOS supprimé seront perdues. ........? [D]<br>'S  $(po1o@2002)$ Appuyez sur Echap pour revenir au menu de FDISK.

 $accepter par O (oui)$ 

Supprimer un ou des lecteurs logiques dans la partition DOS étendue Lect Nom volume<br>D: 1DIUERS<br>E: 1PAPA Mo Système Utilisé<br>1561 PAT32 50x<br>1569 PAT32 50x Taille totale de la partition étendue : 3130 Mo (1 Mo = 1 048 576 octets) Attention ! Les données du lecteur logique DOS supprimé seront perdues. (polo@2002) Appuyez sur Echap pour revenir au menu de FDISK.

on a ça

Supprimer un ou des lecteurs logiques dans la partition DOS étendue Lect Nom volume Mo Système Utilisé D: Lecteur supprimé.<br>E: 1PAPA 15 1569 FAT32 50<sub>%</sub> Taille totale de la partition étendue : 3130 Mo <1 Mo = 1 048 576 octets> Attention ! Les données du lecteur logique DOS supprimé seront perdues. (polo@2002) Appuyez sur Echap pour revenir au menu de FDISK.

puis recommencez pour les autres lecteurs

Supprimer un ou des lecteurs logiques dans la partition DOS étendue weet nom volume<br>D: Lecteur supprimé.<br>E: 1PAPA 1569 FAT32 E: 1PAPA Taille totale de la partition étendue : 3130 Mo (1 Mo = 1 048 576 octets) Attention ! Les données du lecteur logique DOS supprimé seront perdues. 

Appuyez sur Echap pour revenir au menu de FDISK.

(polo@2002)

Supprimer un ou des lecteurs logiques dans la partition DOS étendue Mo Système Utilisé Lect Nom volume D: Lecteur supprimé.<br>E: 1PAPA 15 1569 FAT32 **50%** Taille totale de la partition étendue : 3130 Mo (1 Mo = 1 048 576 octets) Attention ! Les données du lecteur logique DOS supprimé seront perdues. (polo@2002) Appuyez sur Echap pour revenir au menu de FDISK.

Supprimer un ou des lecteurs logiques dans la partition DOS étendue Taille totale de la partition étendue : 3130 Mo (1 Mo = 1 048 576 octets) Attention ! Les données du lecteur logique DOS supprimé seront perdues. (polo@2002) Appuyez sur Echap pour revenir au menu de FDISK.

tous les lecteurs logiques sont supprimés

Supprimer un ou des lecteurs logiques dans la partition DOS étendue Lect Nom volume Mo Système Utilisé n: Lecteur supprimé.<br>E: Lecteur supprimé. Tous les lecteurs logiques ont été supprimés dans la partition DOS étendue.  $(po<sub>10</sub>@2002)$ Appuyez sur Echap pour continuer.

faire ECHAPP

Supprimer un ou des lecteurs logiques dans la partition DOS étendue Aucun lecteur logique défini.

Les lettres de lecteur ont été modifiées ou supprimées.

Appuyez sur Echap pour continuer.

(polo@2002)

**refaire ECHAPP**

Microsoft Windows 98<br>Partition de disque dur<br>C)Copyright Microsoft Corp. 1983 - 1998 Options de FDISK Disque dur en cours : 1 Choisissez une option : 1. Créer une partition DOS ou un lecteur logique DOS 2. Activer une partition 3. Notiver and partition ou un lecteur logique DOS<br>3. Supprimer une partition ou un lecteur logique DOS<br>4. Afficher les informations de partition Entrez votre choix :  $[1]$ Appuyez sur Echap pour quitter FDISK. (polo@2002)

**prendre l'option 3 pour supprimer les lecteurs logiques**

Microsoft Windows 98 nicrosoft windows 76<br>Partition de disque dur<br>C)Copyright Microsoft Corp. 1983 - 1998 Options de FDISK Disque dur en cours : 1 Choisissez une option: 1. Créer une partition DOS ou un lecteur logique DOS 2. Activer une partition 3. Supprimer une partition ou un lecteur logique DOS 4. Afficher les informations de partition Entrez votre choix: [3] (polo@2002) Appuyez sur Echap pour quitter FDISK.

**supprimer partition étendue = option 2**

Supprimer une partition ou un lecteur logique DOS Disque dur en cours : 1 Choisissez une option: Supprimer la partition DOS principale<br>Supprimer la partition DOS étendue<br>Supprimer un ou des lecteurs logiques dans la partition étendue<br>Supprimer une partition non-DOS 1.  $\overline{2}$ . З. 4. Entrez votre choix:  $[2]$ (polo@2002) Appuyez sur Echap pour revenir au menu de FDISK.

**puis Entrée**

Supprimer la partition DOS étendue Disque dur en cours : 1 État Type<br>A PRI DOS<br>EXT DOS Nom de volume<br>WIN98 2ED Partition Mo Système Utilisé 3020  $c: 1/2$ FĀT32 49% 3130  $51x$  $L'$ espace disque total est 6150 Mo  $\langle$ 1 Mo = 1 048 576 octets) Attention ! Le contenu de la partition DOS étendue supprimée sera perdu.<br>Voulez-vous continuer (O/N)......... ? [N] (polo@2002) Appuyez sur Echap pour revenir au menu de FDISK.

continuez par  $O$  (oui)

Supprimer la partition DOS étendue Disque dur en cours : 1 État Type<br>A PRI DOS<br>EXT DOS Nom de volume Mo<br>WIN98 2ED 3020 Partition Système Utilisé  $c: 1/2$ FĀT32 49% 3130  $51x$ L'espace disque total est  $6150$  Mo  $(1$  Mo = 1 048 576 octets) Attention : Le contenu de la partition DOS étendue supprimée sera perdu.<br>Voulez-vous continuer (O/N)......... ? [O] (polo@2002) Appuyez sur Echap pour revenir au menu de FDISK.

puis Entrée

Supprimer la partition DOS étendue Disque dur en cours : 1 Nom de volume<br>WIN98 2ED Système Partition État Type<br>A PRI DOS Mo Utilisé 3020 FÃT32  $C: 1$ 49.  $L'$ espace disque total est 6150 Mo (1 Mo = 1 048 576 octets) Attention ! Le contenu de la partition DOS étendue supprimée sera perdu. Partition MS-DOS étendue supprimée. (polo@2002) Appuvez sur Echap pour continuer.

puis faire ECHAPP

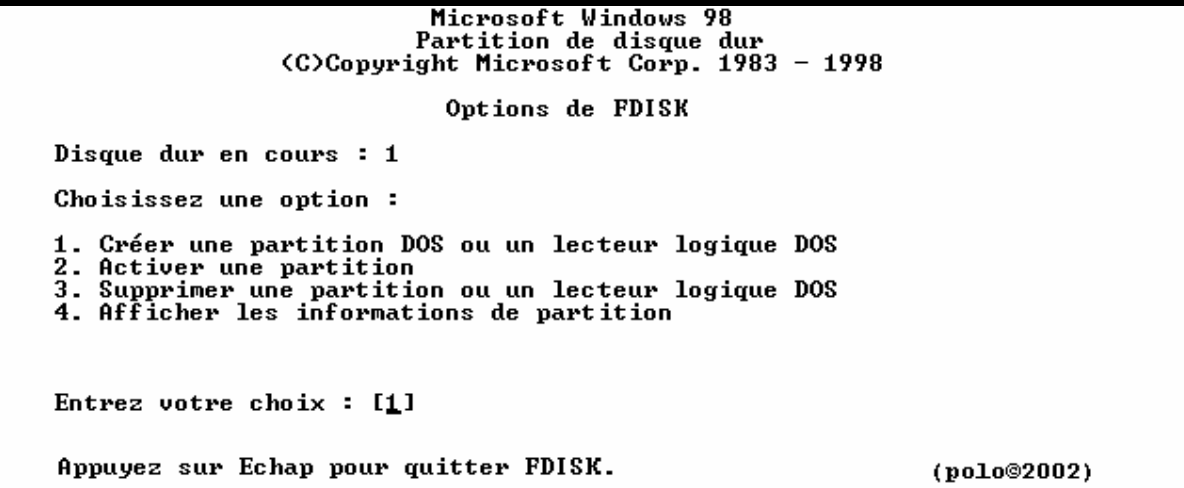

### **reprendre l'option 3**

Microsoft Windows 98 Partition de disque dur<br>Colopyright Microsoft Corp. 1983 - 1998 Options de FDISK Disque dur en cours : 1 Choisissez une option: 1. Créer une partition DOS ou un lecteur logique DOS 2. Activer une partition bos ou un letteur logique bos<br>3. Supprimer une partition ou un lecteur logique DOS<br>4. Afficher les informations de partition Entrez votre choix: [3] (polo@2002) Appuyez sur Echap pour quitter FDISK.

**supprimez la partition principale = option 1**

Supprimer une partition ou un lecteur logique DOS Disque dur en cours : 1 Choisissez une option: Supprimer la partition DOS principale<br>Supprimer la partition DOS étendue<br>Supprimer un ou des lecteurs logiques dans la partition étendue<br>Supprimer une partition non-DOS 1.  $2 -$ 3.  $\overline{\mathbf{4}}$ . Entrez votre choix: [1] (polo@2002) Appuyez sur Echap pour revenir au menu de FDISK.

**puis Entrée**

Supprimer la partition DOS principale Disque dur en cours : 1 État Type<br>A PRI DOS Nom de volume - Mo<br>WIN98 2ED - 3020 Mo Partition Système Utilisé  $C: 1$ FĀT32  $49x$ L'espace disque total est  $6150$  Mo  $(1$  Mo = 1 048 576 octets) Attention : Les données de la partition DOS principale seront perdues.<br>Quelle partition principale voulez-vous supprimer ? [1] (polo@2002) Appuyez sur Echap pour revenir au menu de FDISK.

encore Entrée

Supprimer la partition DOS principale Disque dur en cours : 1 L'espace disque total est 13782 Mo  $(1 \text{ Mo} = 1 \text{ 048 576 octets})$ Partition MS-DOS principale supprimée.

Appuyez sur Echap pour continuer.

(polo@2002)

==> VOIR POUR CREATION DE PARTITION AVEC FDISK

## **AVEC DEUX DISQUES DURS (polo©2002) EN SUPPRIMANT SUR LE 2EME DISQUE DUR**

**----------------------------------------------------------------------------------------------------**

**Démarrer le PC depuis une diskt de boot 98se ou MEUHHHHH**

Microsoft(R) Windows 98<br>(C)Copyright Microsoft Corp 1981-1999.  $A: \rightarrow$ 

(polo@2002)

### **a l'invite de a:> tape "fdisk"**

Microsoft(R) Windows 98 (C)Copyright Microsoft Corp 1981-1999.

A:\>fdisk\_

(polo@2002)

### **faire entrée en répondant O (oui) pour disque de grande capacité**

Microsoft(R) Windows 98 (C)Copyright Microsoft Corp 1981-1999.  $A: \&$ 

(polo@2002)

### **après Entrée, l'accueil de FDISK**

Microsoft Windows 98<br>Partition de disque dur<br>CO)Copyright Microsoft Corp. 1983 - 1998 Options de FDISK Disque dur en cours  $: 1$ Choisissez une option: 1. Créer une partition DOS ou un lecteur logique DOS 2. Activer une partition 2. Supprimer une partition ou un lecteur logique DOS<br>4. Afficher les informations de partition<br>5. Modifier le lecteur de disque dur en cours Entrez votre choix :  $[1]$ (polo@2002) Appuyez sur Echap pour quitter FDISK.

**choisir l'option 5 pour changer de disque dur, et oui je présente que pour le 2eme sinon c'est le même principe que pour le 1er avec quelques petites différences**

Options de FDISK Disque dur en cours : 1 Choisissez une option: 1. Créer une partition DOS ou un lecteur logique DOS 2. Activer une partition 3. Supprimer une partition ou un lecteur logique DOS<br>4. Afficher les informations de partition<br>5. Modifier le lecteur de disque dur en cours Entrez votre choix: [5] (polo@2002) Appuyez sur Echap pour quitter FDISK.

### **et entrée, vous avez toutes les info sur toutes les partitions quelques soient**

Modifier le lecteur de disque dur en cours Disque Lect Mo Libre Utilisé  $6150$  $100x$ 1  $c:$ 3020  $E:$ 1561 1569  $F:$ 13782  $\mathbf 2$ 100<sub>%</sub>  $D:$ 4001 G: 3200  $H:$ 3200  $I:$ 3381  $(1 \text{ Mo} = 1 \text{ 048 } 576 \text{ octets})$ Entrez le numéro du lecteur de disque dur  $(1-2)$ ...........[1] (polo@2002) Appuyez sur Echap pour revenir au menu de FDISK.

### **taper 2 pour changer de disque dur**

Modifier le lecteur de disque dur en cours  $M_0$  Libre<br>6150 Utilisé Disque Lect 100<sub>%</sub> 1  $c:$ 3020  $\frac{1561}{1569}$  $E:$  ${\bf F}$  : 2 13782 100<sub>%</sub>  $D:$ 4001 3200 G:  $H:$ 3200  $I:$ 3381  $(1 \text{ Mo} = 1 \text{ 048 } 576 \text{ octets})$ Entrez le numéro du lecteur de disque dur  $(1-2)$ ............[2] (polo@2002) <u>Appuyez sur Echap pour revenir au menu de FDISK.</u>

**et entrée**

Options de FDISK Disque dur en cours : 2 Choisissez une option: 1. Créer une partition DOS ou un lecteur logique DOS 2. Activer une partition 3. Supprimer une partition ou un lecteur logique DOS<br>4. Afficher les informations de partition<br>5. Modifier le lecteur de disque dur en cours Entrez votre choix : [1] (polo@2002) Appuyez sur Echap pour quitter FDISK.

**choisir l'option 3 pour supprimer partition ou un lecteur logique**

Options de FDISK Disque dur en cours : 2 Choisissez une option : 1. Créer une partition DOS ou un lecteur logique DOS 2. Activer une partition 3. Supprimer une partition ou un lecteur logique DOS<br>4. Afficher les informations de partition<br>5. Modifier le lecteur de disque dur en cours Entrez votre choix:  $[3]$ (polo©2002) Appuyez sur Echap pour quitter FDISK.

**3 choix =**

- **une seule partition principale**
- **une partition principale et des lecteurs logiques**
- **une partition étendue et des lecteurs logiques**

**UNE SEULE PARTITION PRINCIPALE (polo©2002)**

**----------------------------------------------------------**

**supprimez la partition principale = option 1**

```
Supprimer une partition ou un lecteur logique DOS
Disque dur en cours : 2
Choisissez une option:
     Supprimer la partition DOS principale<br>Supprimer la partition DOS étendue<br>Supprimer un ou des lecteurs logiques dans la partition étendue<br>Supprimer une partition pop-DOS
1.2.
3.
     Supprimer une partition non-DOS
4.Entrez votre choix : [1](polo@2002)
Appuyez sur Echap pour revenir au menu de FDISK.
```
### puis Entrée

Supprimer la partition DOS principale Disque dur en cours : 2 Nom de volume Mo<br>2POLOPOLO 13782 Partition État Type Système Utilisé PRI DOS  $D: 1$ FĀT32  $100x$  $L'$ espace disque total est 13782 Mo  $(1$  Mo = 1 048 576 octets) Attention ! Les données de la partition DOS principale seront perdues. Quelle partition principale voulez-vous supprimer? [1] (polo@2002) Appuyez sur Echap pour revenir au menu de FDISK.

encore Entrée

Supprimer la partition DOS principale Disque dur en cours : 2 État Type<br>PRI DOS Nom de volume<br>2POLOPOLO 1 Utilisé Partition Mo Système 13782 **FAT32**  $D: 1$ 100z L'espace disque total est 13782 Mo  $(1$  Mo = 1 048 576 octets) Attention ! Les données de la partition DOS principale seront perdues. Quelle partition principale voulez-vous supprimer ? [1]<br>Entrez le nom du volume.........................? [ ı (polo@2002) Appuyez sur Echap pour revenir au menu de FDISK.

Entrée le nom

Supprimer la partition DOS principale Disque dur en cours : 2 Nom de volume Mo<br>2POLOPOLO 13782 Utilisé Partition État Type Système PRI DOS  $D: 1$ FAT32 100× L'espace disque total est 13782 Mo  $(1$  Mo = 1 048 576 octets) Attention : Les données de la partition DOS principale seront perdues.<br>Quelle partition principale voulez-vous supprimer ? [1]<br>Entrez le nom du volume.......................... ? [2POLOPOLO ] (polo©2002) Appuyez sur Echap pour revenir au menu de FDISK.

vous avez cela

Supprimer la partition DOS principale Disque dur en cours : 2 Nom de volume<br>2POLOPOLO 1 Partition État Type Mo Système Utilisé 13782 PRI DOS  $D: 1$ FĀT32 100× L'espace disque total est 13782 Mo  $\langle$  1 Mo = 1 048 576 octets) Attention : Les données de la partition DOS principale seront perdues.<br>Quelle partition principale voulez-vous supprimer ? [1]<br>Entrez le nom du volume............................ ? [2POLOPOLO ]<br>Etes-vous sûr (O/N)......... (polo@2002) Appuyez sur Echap pour revenir au menu de FDISK.

 $accepter par O (oui)$ 

Supprimer la partition DOS principale Disque dur en cours : 2 État Type<br>PRI DOS Nom de volume Mo<br>2POLOPOLO 13782 Partition Système Utilisé  $\overline{D}$ :  $\overline{1}$ **FAT32** 100<sub>%</sub> L'espace disque total est 13782 Mo  $(1$  Mo = 1 048 576 octets) Attention : Les données de la partition DOS principale seront perdues.<br>Quelle partition principale voulez-vous supprimer ? [1]<br>Entrez le nom du volume............................. ? [2POLOPOLO ]<br>Etes-vous sûr (O/N)........ (polo@2002) Appuyez sur Echap pour revenir au menu de FDISK.

partition principale supprimée

Supprimer la partition DOS principale Disque dur en cours : 2 L'espace disque total est 13782 Mo  $(1$  Mo = 1 048 576 octets) Partition MS-DOS principale supprimée. (polo@2002) Appuyez sur Echap pour continuer.

==> VOIR POUR CREATION DE PARTITION AVEC FDISK

**UNE PARTITION PRINCIPALE ET DES LECTEURS LOGIQUES (polo©2002) ----------------------------------------------------------------------------------------------------**

**et Entrée**

Options de FDISK Disque dur en cours : 1 Choisissez une option : 1. Créer une partition DOS ou un lecteur logique DOS 2. Activer une partition 2. Recrease une partition ou un lecteur logique DOS<br>4. Afficher les informations de partition<br>5. Modifier le lecteur de disque dur en cours Entrez votre choix: [5] (polo@2002) Appuyez sur Echap pour quitter FDISK.

**prendre l'option 3 pour supprimer les lecteurs logiques**

Options de FDISK Disque dur en cours : 2 Choisissez une option: 1. Créer une partition DOS ou un lecteur logique DOS 2. Activer une partition s. Supprimer une partition ou un lecteur logique DOS<br>4. Afficher les informations de partition<br>5. Modifier le lecteur de disque dur en cours Entrez votre choix:  $[3]$ (polo©2002) Appuyez sur Echap pour quitter FDISK.

**et Entrée**

Supprimer un ou des lecteurs logiques dans la partition DOS étendue **Lect Nom volume** Mo Système Utilisé 3200 FAT32<br>3200 FAT32  $\frac{33}{33}$ G: 2RIEN 3200 FAT32<br>3381 FAT32 2TELECHARG Н:  $T =$ 2RIENDERIEN  $35x$ Taille totale de la partition étendue: 9782 Mo (1 Mo = 1 048 576 octets) Attention ! Les données du lecteur logique DOS supprimé seront perdues.  $(po1o@2002)$ Appuyez sur Echap pour revenir au menu de FDISK.

**choisir le lecteur**

Supprimer un ou des lecteurs logiques dans la partition DOS étendue Mo Système Utilisé<br>3200 PAT32 – 33x<br>3200 PAT32 – 33x<br>3381 PAT32 – 35x Lect Nom volume 2RIEN IG: **2TELECHARG** H:  $I:$ 2 RI ENDERI EN Taille totale de la partition étendue : 9782 Mo <1 Mo = 1 048 576 octets) Attention ! Les données du lecteur logique DOS supprimé seront perdues. (polo©2002) Appuyez sur Echap pour revenir au menu de FDISK.

#### puis Entrée

Supprimer un ou des lecteurs logiques dans la partition DOS étendue Mo Système Utilisé<br>3200 FAT32 – 33x<br>3200 FAT32 – 33x Lect Nom volume G:  $2$ RIEN **2TELECHARG** H: I: 2RIENDERIEN 3381 FAT32  $35x$ Taille totale de la partition étendue : 9782 Mo (1 Mo = 1 048 576 octets) Attention ! Les données du lecteur logique DOS supprimé seront perdues. . . . . . . . . . . . . . ? . [G] Appuyez sur Echap pour revenir au menu de FDISK. (polo@2002)

### mettre le nom du lecteur

Supprimer un ou des lecteurs logiques dans la partition DOS étendue Mo Système Utilisé<br>3200 FAT32 – 33x<br>3200 FAT32 – 33x<br>3381 FAT32 – 35x Lect Nom volume<br>G: 2RIEN 2TELECHARG H: **2RIENDERIEN** II : Taille totale de la partition étendue : 9782 Mo (1 Mo = 1 048 576 octets) Attention ! Les données du lecteur logique DOS supprimé seront perdues.  $\cdots$   $\cdots$ Quel lecteur voulez-vous supprimer............. Entrez le nom du volume.........................? [2RIEN (polo@2002) Appuyez sur Echap pour revenir au menu de FDISK.

puis Entrée

Supprimer un ou des lecteurs logiques dans la partition DOS étendue Mo Système Utilisé<br>3200 FAT32 33x<br>3200 FAT32 33x Lect Nom volume 2RIEN G: I **2TELECHARG** H: **I** : 2 RI ENDERI EN 3381 FAT32  $35x$ Taille totale de la partition étendue : 9782 Mo (1 Mo = 1 048 576 octets) Attention ! Les données du lecteur logique DOS supprimé seront perdues.  $\cdots \cdots \cdots \cdots$  ? IG] (polo@2002) Appuyez sur Echap pour revenir au menu de FDISK.

 $accepter par O (oui)$ 

Supprimer un ou des lecteurs logiques dans la partition DOS étendue Mo Système Utilisé<br>3200 PAT32 – 33x<br>3200 PAT32 – 33x<br>3381 PAT32 – 35x Lect Nom volume **2RIEN<br>2TELECHARG<br>2TELECHARG** G: H: I : **2RIENDERIEN** Taille totale de la partition étendue : 9782 Mo (1 Mo = 1 048 576 octets) Attention ! Les données du lecteur logique DOS supprimé seront perdues.  $(polo@2002)$ <u>Appuyez sur Echap pour revenir au menu de FDISK.</u>

**après Entrée on a ça**

Supprimer un ou des lecteurs logiques dans la partition DOS étendue Mo Système Utilisé Lect Nom volume G: Lecteur supprimé.<br>H: 2TELECHARG 3200 FAT32 33z 2 RI ENDERI EN 3381 FAT32  $35x$  $I:$ Taille totale de la partition étendue : 9782 Mo (1 Mo = 1 048 576 octets) Attention ! Les données du lecteur logique DOS supprimé seront perdues. Quel lecteur voulez-vous supprimer................................? ? [\_] (polo@2002) Appuyez sur Echap pour revenir au menu de FDISK.

**puis recommencer pour les autres lecteurs logiques**

Supprimer un ou des lecteurs logiques dans la partition DOS étendue Mo Système Utilisé Lect Nom volume Lecteur supprimé.<br>2TELECHARG 3200 FAT32<br>2RIENDERIEN 3381 FAT32 G: H:  $33x$ I: 2RIENDERIEN  $35x$ Taille totale de la partition étendue : 9782 Mo (1 Mo = 1 048 576 octets) Attention ! Les données du lecteur logique DOS supprimé seront perdues. Etes-vous sûr (0/N)..................................?? [0]  $(po1o@2002)$ Appuyez sur Echap pour revenir au menu de FDISK.

Supprimer un ou des lecteurs logiques dans la partition DOS étendue Mo Système Utilisé Lect Nom volume G: Lecteur supprimé.<br>" Lecteur supprimé.<br>2RIENDERIEN - 3381 FAT32 H:  $35x$  $I:$ Taille totale de la partition étendue : 9782 Mo (1 Mo = 1 048 576 octets) Attention ! Les données du lecteur logique DOS supprimé seront perdues. Quel lecteur voulez-vous supprimer................................? [\_]  $(polo@2002)$ Appuyez sur Echap pour revenir au menu de FDISK.

Supprimer un ou des lecteurs logiques dans la partition DOS étendue Mo Système Utilisé Lect Nom volume Lecteur supprimé.<br>Lecteur supprimé. G: H: I: 2RIENDERIEN 3381 FAT32  $35x$ Taille totale de la partition étendue : 9782 Mo <1 Mo = 1 048 576 octets) Attention ! Les données du lecteur logique DOS supprimé seront perdues. (polo@2002) Appuyez sur Echap pour revenir au nenu de FDISK.

**tous les lecteurs sont supprimés**

Supprimer un ou des lecteurs logiques dans la partition DOS étendue Lect Nom volume Mo Système Utilisé Lecteur supprimé. G: Lecteur supprimé. Н: Lecteur supprimé. 1: Tous les lecteurs logiques ont été supprimés dans la partition DOS étendue. (polo@2002) Appuyez sur Echap pour continuer.

**faire ECHAPP 2 fois**

Options de FDISK Disque dur en cours : 1 Choisissez une option: 1. Créer une partition DOS ou un lecteur logique DOS 2. Activer une partition 2. Supprimer une partition ou un lecteur logique DOS<br>4. Afficher les informations de partition<br>5. Modifier le lecteur de disque dur en cours Entrez votre choix: [5] (polo@2002) Appuyez sur Echap pour quitter FDISK.

**prendre l'option3 = supprimer une partition ou lecteur logique**

Options de FDISK Disque dur en cours : 2 Choisissez une option : 1. Créer une partition DOS ou un lecteur logique DOS 2. Activer une partition n.<br>2. Supprimer une partition ou un lecteur logique DOS<br>4. Afficher les informations de partition<br>5. Modifier le lecteur de disque dur en cours Entrez votre choix:  $[3]$ (polo@2002) Appuyez sur Echap pour quitter FDISK.

**et Entrée**

Supprimer une partition ou un lecteur logique DOS Disque dur en cours : 2 Choisissez une option: Supprimer la partition DOS principale<br>Supprimer la partition DOS étendue<br>Supprimer un ou des lecteurs logiques dans la partition étendue<br>Supprimer une partition non—DOS 1.  $\overline{2}$ . 3. 4. Entrez votre choix : [\_] (polo@2002) Appuyez sur Echap pour revenir au menu de FDISK.

**supprimer la partition DOS étendue = option 2**

Supprimer une partition ou un lecteur logique DOS Disque dur en cours : 2 Choisissez une option: Supprimer la partition DOS principale<br>Supprimer la partition DOS étendue 1. 2. Supprimer un ou des lecteurs logiques dans la partition étendue<br>Supprimer un ou des lecteurs logiques dans la partition étendue З. 4. Entrez votre choix: [2] (polo@2002) Appuyez sur Echap pour revenir au menu de FDISK.

**puis Entrée**

Supprimer la partition DOS étendue Disque dur en cours : 2 État Type<br>PRI DOS<br>EXT DOS Partition Nom de volume Mo Système Utilisé 4001  $\frac{29}{71}$  $D: 1$ **2POLO** FAT32 9782 L'espace disque total est 13782 Mo  $(1$  Mo = 1 048 576 octets) Attention : Le contenu de la partition DOS étendue supprimée sera perdu.<br>Voulez-vous continuer <0/N>......... ? [N] (polo@2002) Appuyez sur Echap pour revenir au menu de FDISK.

**confirmer par O (oui)**

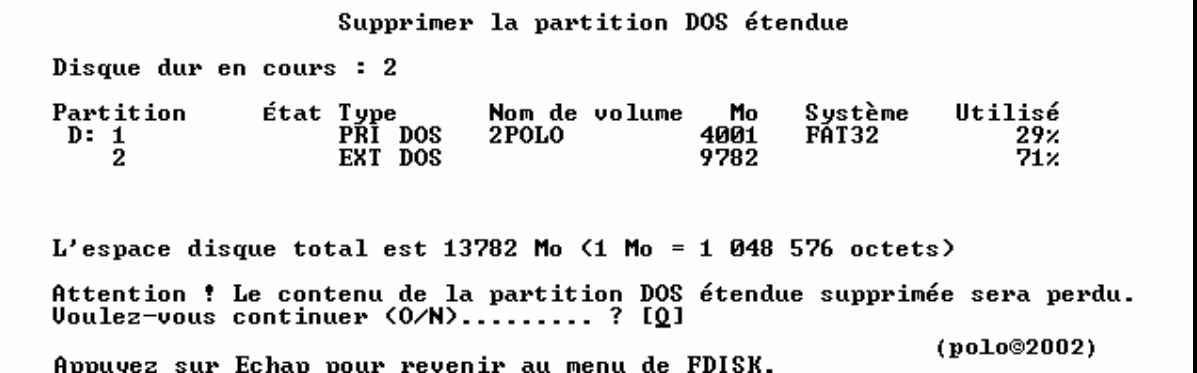

**puis Entrée**

Supprimer la partition DOS étendue Disque dur en cours : 2 Partition État Type Nom de volume Mo Système Utilisé PRI DOS 4001  $D: 1$ **2POLO** FĀT32  $29x$  $L'$ espace disque total est 13782 Mo  $\langle$ 1 Mo = 1 048 576 octets) Attention ! Le contenu de la partition DOS étendue supprimée sera perdu. Partition MS-DOS étendue supprimée. (polo@2002) Appuyez sur Echap pour continuer.

**puis faire ECHAPP**

Options de FDISK Disque dur en cours : 1 Choisissez une option : 1. Créer une partition DOS ou un lecteur logique DOS 2. Activer une partition<br>3. Supprimer une partition<br>3. Supprimer une partition ou un lecteur logique DOS<br>4. Afficher les informations de partition<br>5. Modifier le lecteur de disque dur en cours Entrez votre choix: [5]  $(po<sub>10</sub>@2002)$ Appuyez sur Echap pour quitter FDISK.

**reprendre l'option 3 = supprimer partition**

Options de FDISK Disque dur en cours : 2 Choisissez une option : 1. Créer une partition DOS ou un lecteur logique DOS 2. Activer une partition 3. Supprimer une partition ou un lecteur logique DOS<br>4. Afficher les informations de partition<br>5. Modifier le lecteur de disque dur en cours Entrez votre choix:  $121$ (polo©2002) Appuyez sur Echap pour quitter FDISK.

**laissez a l'option 1 pour supprimer la principale**

Supprimer une partition ou un lecteur logique DOS Disque dur en cours : 2 Choisissez une option: Supprimer la partition DOS principale<br>Supprimer la partition DOS étendue<br>Supprimer un ou des lecteurs logiques dans la partition étendue<br>Supprimer une partition non-DOS 1.  $2.$ З. 4. Entrez votre choix: [1] (polo@2002) Appuyez sur Echap pour revenir au menu de FDISK.

### et Entrée

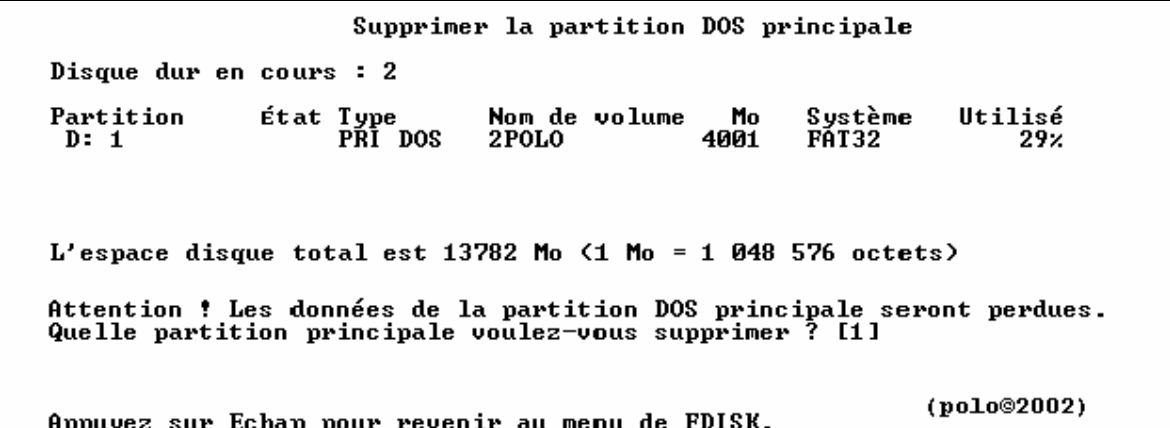

encore Entrée

Supprimer la partition DOS principale Disque dur en cours : 2 État Type<br>PRI DOS  $\begin{array}{c}\n\textbf{Partition} \\
\textbf{D}: \ \textbf{1}\n\end{array}$ Nom de volume Mo<br>2POLO 4001 Système<br>FAT32 Utilisé 29% L'espace disque total est 13782 Mo  $(1 M_0 = 1 048 576$  octets) (polo@2002) Appuvez sur Echap pour revenir au menu de FDISK.

mettre le nom du lecteur

Supprimer la partition DOS principale Disque dur en cours : 2 État Type<br>PRI DOS Utilisé Partition Nom de volume Mo Système 4001 **FÁT32**  $D: 1$ **2POLO**  $29x$ L'espace disque total est 13782 Mo  $(1$  Mo = 1 048 576 octets) Attention : Les données de la partition DOS principale seront perdues.<br>Quelle partition principale voulez-vous supprimer ? [1]<br>Entrez le nom du volume........................... ? [2POLO\_\_\_\_\_] (polo@2002) Appuyez sur Echap pour revenir au menu de FDISK.

et Entrée

Supprimer la partition DOS principale Disque dur en cours : 2 État Type<br>PRI DOS Partition Nom de volume Mo Système Utilisé  $D: 1$  $2P0L0$ 4001 FÁT32  $29x$ L'espace disque total est 13782 Mo  $(1$  Mo = 1 048 576 octets) Attention : Les données de la partition DOS principale seront perdues.<br>Quelle partition principale voulez-vous supprimer ? [1]<br>Entrez le nom du volume............................. ? [2POLO]<br>Etes-vous sûr <0/N)............. (polo@2002) <u> Appuvez sur Echap pour revenir au menu de FDISK.</u>

confirmer par O (oui)

Supprimer la partition DOS principale Disque dur en cours : 2 Système<br>FAT32 Partition État Type<br>PRI DOS Nom de volume Utilisé Mo  $D: 1$ **2POLO** 4001  $29\times$  $L'$ espace disque total est 13782 Mo  $(1$  Mo = 1 048 576 octets) Attention ! Les données de la partition DOS principale seront perdues. quelle partition principale voulez-vous supprimer? [1]<br>Entrez le nom du volume..........................? [2POLO<br>Etes-vous sûr (O/N)...............................? [0] ı  $(po<sub>10</sub>@2002)$ Appuyez sur Echap pour revenir au menu de FDISK.

voila la principale est supprimée et l'espace disque de libre est totale

```
Supprimer la partition DOS principale
Disque dur en cours : 2
L'espace disque total est 13782 Mo (1 \text{ Mo} = 1 \text{ 048 576 octets})Partition MS-DOS principale supprimée.
                                                               (polo@2002)
Appuyez sur Echap pour continuer.
```
**ECHAPP** 

Options de FDISK Disque dur en cours : 2 Choisissez une option: 1. Créer une partition DOS ou un lecteur logique DOS 2. Activer une partition 3. Supprimer une partition ou un lecteur logique DOS<br>4. Afficher les informations de partition<br>5. Modifier le lecteur de disque dur en cours Entrez votre choix: [1] (polo@2002) Appuyez sur Echap pour quitter FDISK.

==> VOIR POUR CREATION DE PARTITION AVEC FDISK

## **UNE PARTITION ETENDUE ET DES LECTEURS LOGIQUES (polo©2002) ----------------------------------------------------------------------------------------------------**

**et Entrée**

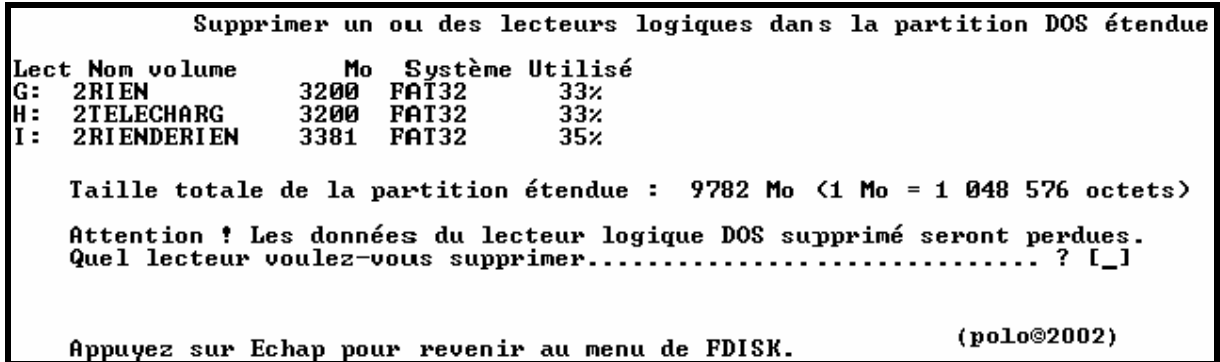

### **choisir le lecteur**

Supprimer un ou des lecteurs logiques dans la partition DOS étendue **Lect Nom volume<br>F: 2POLOO<br>G: 2RIENN<br>H: 2TELECHARGG<br>I: 2RIENDRIEN** Mo Système Utilisé<br>3404 PAT32 25x<br>3404 PAT32 25x<br>3404 PAT32 25x<br>3561 PAT32 26x Taille totale de la partition étendue : 13774 Mo (1 Mo = 1 048 576 octets) Attention ! Les données du lecteur logique DOS supprimé seront perdues. (polo@2002) Appuyez sur Echap pour revenir au menu de FDISK.

**puis Entrée**

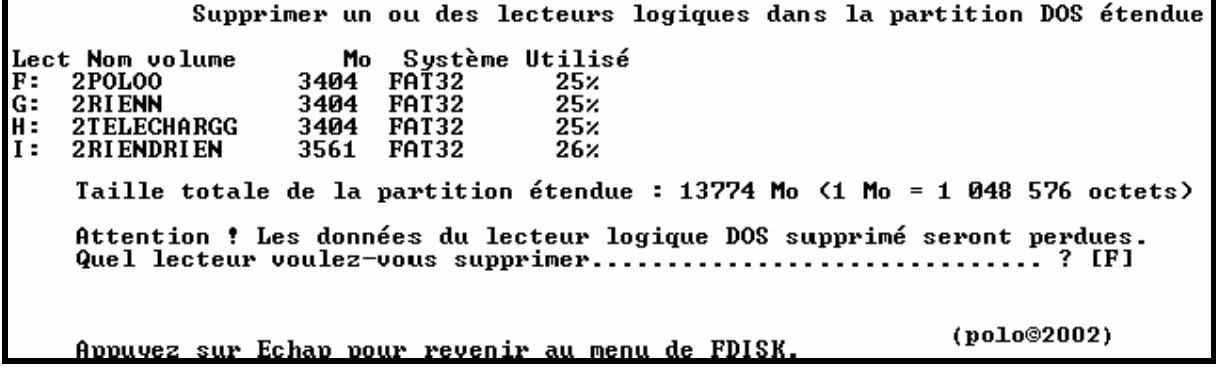

**mettre le nom du lecteur**

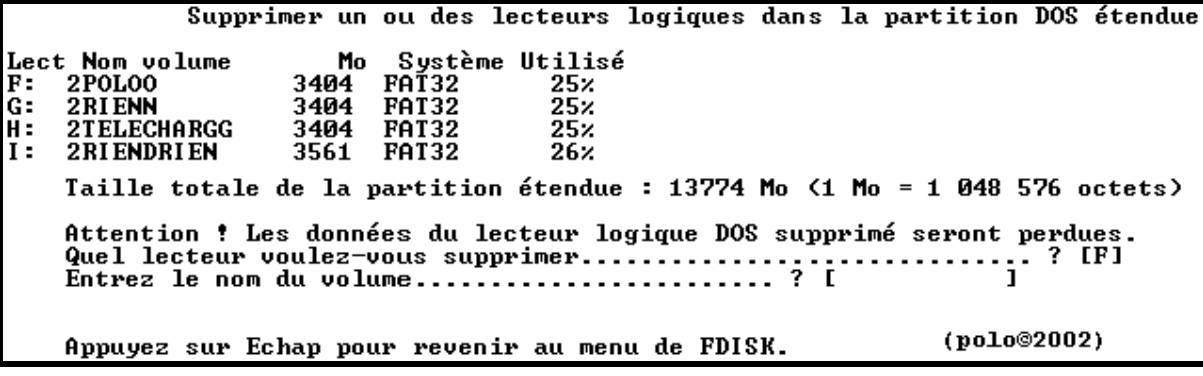

Supprimer un ou des lecteurs logiques dans la partition DOS étendue Mo Système Utilisé<br>3404 PAT32 25x<br>3404 PAT32 25x<br>3404 PAT32 25x Lect Nom volume<br>F: 2POLOO<br>G: 2RIENN<br>H: 2TELECHARGG<br>I: 2RIENDRIEN  $252$ <br> $252$ <br> $252$ <br> $262$ G.<br>H **FAT32** 3561 Taille totale de la partition étendue : 13774 Mo <1 Mo = 1 048 576 octets) Attention : Les données du lecteur logique DOS supprimé seront perdues.<br>Quel lecteur voulez-vous supprimer.................................? [F]<br>Entrez le nom du volume..........................? [2POLOO\_ ] (polo@2002) Appuyez sur Echap pour revenir au menu de FDISK.

puis Entrée

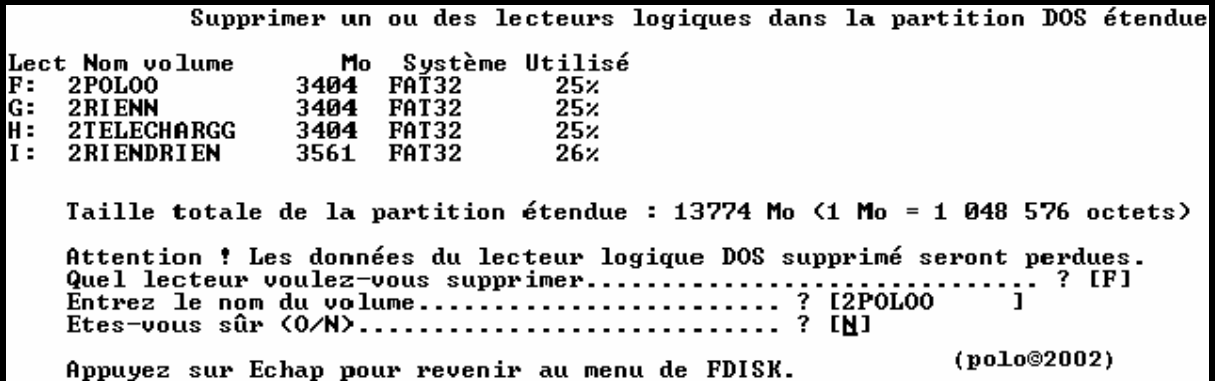

 $accepter par O (oui)$ 

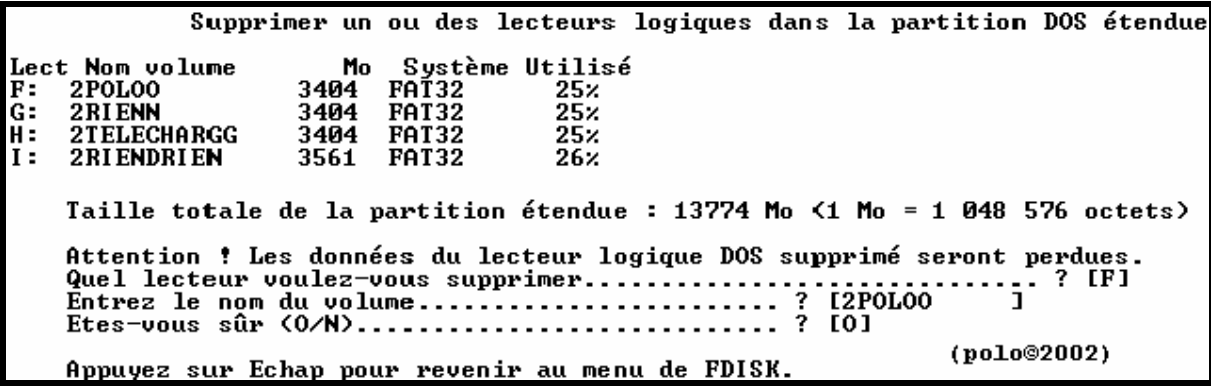

après Entrée on a ça

Options de FDISK Disque dur en cours : 2 Choisissez une option : 1. Créer une partition DOS ou un lecteur logique DOS 2. Activer une partition n.<br>2. Supprimer une partition ou un lecteur logique DOS<br>4. Afficher les informations de partition<br>5. Modifier le lecteur de disque dur en cours Entrez votre choix:  $[3]$ (polo©2002) Appuyez sur Echap pour quitter FDISK.

#### **puis recommencer pour les autres lecteurs logiques**

Supprimer un ou des lecteurs logiques dans la partition DOS étendue Lect Nom volume Mo Système Utilisé  $\overline{\mathbf{F}}$  : Lecteur supprimé. 3404 FAT32 G: 2RIENN 25%<br>25%<br>26% 2TELECHARGG  $3404$ H: **FAT32** I: 2RIENDRIEN 3561 FAT32 Taille totale de la partition étendue : 13774 Mo (1 Mo = 1 048 576 octets) Attention ! Les données du lecteur logique DOS supprimé seront perdues. Etes-vous sûr (0/N)...............................? [0] (polo@2002) Appuyez sur Echap pour revenir au menu de FDISK.

Supprimer un ou des lecteurs logiques dans la partition DOS étendue Lect Nom volume Mo Système Utilisé Lecteur supprimé.<br>Lecteur supprimé.<br>2TELECHARGG 34 F: G: 25% IH = 1: 2 RI ENDRI EN 26% Taille totale de la partition étendue : 13774 Mo (1 Mo = 1 048 576 octets) Attention ! Les données du lecteur logique DOS supprimé seront perdues.  $(polo@2002)$ Appuyez sur Echap pour revenir au menu de FDISK.

Supprimer un ou des lecteurs logiques dans la partition DOS étendue Lect Nom volume Mo Système Utilisé F: Lecteur supprimé. Lecteur supprimé.<br>2TELECHARGG 3404 FAT32 ß: 2TELECHARGG 25× H÷ 3561 FAT32 **I:** 2 R I ENDRI EN  $26<sub>x</sub>$ Taille totale de la partition étendue : 13774 Mo <1 Mo = 1 048 576 octets> Attention ! Les données du lecteur logique DOS supprimé seront perdues. ? [H] Etes-vous sûr (0/N).................................? [0]  $(po1o@2002)$ Appuyez sur Echap pour revenir au menu de FDISK.

Supprimer un ou des lecteurs logiques dans la partition DOS étendue Lect Nom volume Mo Système Utilisé Lecteur supprimé. F: G: Lecteur supprimé. H: Lecteur supprimé 2RI ENDRI EN  $\mathbf{I}$ : 3561 FAT32  $26x$ Taille totale de la partition étendue : 13774 Mo (1 Mo = 1 048 576 octets) Attention ! Les données du lecteur logique DOS supprimé seront perdues. (polo@2002) Appuyez sur Echap pour revenir au menu de FDISK.

Supprimer un ou des lecteurs logiques dans la partition DOS étendue t Nom volume<br>Lecteur supprimé.<br>Lecteur supprimé. **Lect Nom volume** F: Lecteur supprimé. G: Lecteur supprimé.<br>2RIENDRIEN 35 Н:  $I:$ 3561 FAT32 262 Taille totale de la partition étendue : 13774 Mo <1 Mo = 1 048 576 octets> Attention ! Les données du lecteur logique DOS supprimé seront perdues. (polo©2002) Appuyez sur Echap pour revenir au menu de FDISK.

**tous les lecteurs sont supprimés**

Supprimer un ou des lecteurs logiques dans la partition DOS étendue Lect Nom volume Mo Système Utilisé  $F:$ Lecteur supprimé. Lecteur supprimé. G: Lecteur supprimé.<br>Lecteur supprimé. H: Ι: Tous les lecteurs logiques ont été supprimés dans la partition DOS étendue. (polo@2002) Appuyez sur Echap pour continuer.

### **faire ECHAPP 2 fois**

Microsoft Windows 98 rartition de disque dur<br>Colopyright Microsoft Corp. 1983 - 1998 Options de FDISK Disque dur en cours  $: 1$ Choisissez une option: 1. Créer une partition DOS ou un lecteur logique DOS 2. Activer une partition 3. Supprimer une partition ou un lecteur logique DOS<br>4. Afficher les informations de partition<br>5. Modifier le lecteur de disque dur en cours Entrez votre choix:  $[1]$ (polo@2002) Appuyez sur Echap pour quitter FDISK.

**prendre l'option3 = supprimer une partition ou lecteur logique**

Options de FDISK Disque dur en cours : 2 Choisissez une option : 1. Créer une partition DOS ou un lecteur logique DOS 2. Activer une partition 3. Supprimer une partition ou un lecteur logique DOS<br>4. Afficher les informations de partition<br>5. Modifier le lecteur de disque dur en cours Entrez votre choix:  $[3]$ (polo@2002) Appuyez sur Echap pour quitter FDISK.

**et Entée**

Supprimer une partition ou un lecteur logique DOS Disque dur en cours : 2 Choisissez une option: Supprimer la partition DOS principale<br>Supprimer la partition DOS étendue<br>Supprimer un ou des lecteurs logiques dans la partition étendue  $1<sub>1</sub>$ 2. 3. Supprimer une partition non-DOS Entrez votre choix: [\_] (polo@2002) Appuyez sur Echap pour revenir au menu de FDISK.

**supprimer la partition DOS étendue = option 2**

Supprimer une partition ou un lecteur logique DOS Disque dur en cours : 2 Choisissez une option: Supprimer la partition DOS principale<br>Supprimer la partition DOS étendue<br>Supprimer un ou des lecteurs logiques dans la partition étendue<br>Supprimer une partition non—DOS 1. 2. З.  $4.$ Entrez votre choix: [2] (polo@2002) Appuyez sur Echap pour revenir au menu de FDISK.

**puis Entrée**

Supprimer la partition DOS étendue Disque dur en cours : 2 État Type<br>EXT DOS Partition Nom de volume Mo Sustème Utilisé 13774 100× -1  $L'$ espace disque total est 13782 Mo  $\zeta$ 1 Mo = 1 048 576 octets) Attention : Le contenu de la partition DOS étendue supprimée sera perdu.<br>Voulez-vous continuer <0/N>......... ? [N]  $(po1o@2002)$ Appuyez sur Echap pour revenir au menu de FDISK.

confirmer par  $O$  (oui)

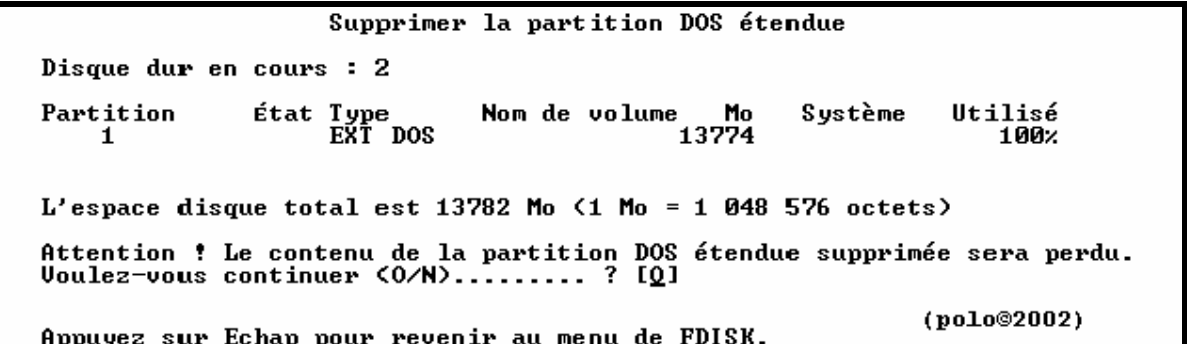

puis Entrée

Supprimer la partition DOS étendue Disque dur en cours : 2 L'espace disque total est 13782 Mo  $(1$  Mo = 1 048 576 octets) Attention ! Le contenu de la partition DOS étendue supprimée sera perdu. Partition MS-DOS étendue supprimée. (polo@2002) Appuyez sur Echap pour continuer.

puis faire ECHAPP

Microsoft Windows 98 Partition de disque dur<br>Cologyright Microsoft Corp. 1983 - 1998 Options de FDISK Disque dur en cours : 1 Choisissez une option: 1. Créer une partition DOS ou un lecteur logique DOS 2. Activer une partition 3. Supprimer une partition ou un lecteur logique DOS<br>4. Afficher les informations de partition<br>5. Modifier le lecteur de disque dur en cours Entrez votre choix:  $[1]$ (polo@2002) Appuyez sur Echap pour quitter FDISK.

**VOIR POUR CREATION DE PARTITION AVEC FDISK** 

## **CREATION DE PARTITION DU DISQUE DUR AVEC FDISK**

**(polo©2002)**

**===============================================**

### **Démarrer le PC depuis une diskt de boot 98se ou MEUHHHHH**

Microsoft(R) Windows 98 (C)Copyright Microsoft Corp 1981-1999.  $A: \rightarrow$ 

(polo@2002)

### **a l'invite de a:> tape "fdisk"**

Microsoft(R) Windows 98 (C)Copyright Microsoft Corp 1981-1999.

 $A:\rightarrow$ fdisk

(polo@2002)

### **faire entrée en répondant O (oui) pour disque de grande capacité**

Uotre ordinateur a un disque de plus de 512 Mo. Cette version de Windows<br>inclut une prise en charge améliorée des disques de grande capacité, ce qui<br>permet une meilleure utilisation de l'espace de ces disques ainsi que le<br>

Important : si vous activez la prise en charge des disques de grande capacité<br>et créez de nouveaux lecteurs sur ce disque, vous ne pourrez pas accéder à<br>ces lecteurs avec d'autres systèmes d'exploitation, dont Windows 95,<br> Voulez-vous activer la gestion des disques de grande capacité (0/N) ? [0] (polo@2002)

**après Entrée, l'accueil de FDISK**

Microsoft Windows 98 Partition de disque dur<br>Colopyright Microsoft Corp. 1983 - 1998 Options de FDISK Disque dur en cours : 1 Choisissez une option : 1. Créer une partition DOS ou un lecteur logique DOS 2. Activer une partition 3. Supprimer une partition ou un lecteur logique DOS<br>4. Afficher les informations de partition Entrez votre choix : [1] Appuyez sur Echap pour quitter FDISK. (polo@2002)

## **2 choix =**

- **avec un seul disque dur**
- **avec deux disques durs**

## **AVEC UN SEUL DISQUE DUR (polo©2002)**

**-----------------------------------------------------------**

## **2 choix =**

- **si vous voulez qu'une seule partition principale**
- **si vous voulez plusieurs partitions avec une principale**

## **SI VOUS VOULEZ QU'UNE SEULE PARTITION PRINCIPALE (polo©2002)**

**----------------------------------------------------------------------------------------------------**

## **faire Entrée**

Créer une partition DOS principale Disque dur en cours : 1 Vérification de l'intégrité du lecteur : 29% effectués. (polo@2002)

**puis vous aurez**

Créer une partition DOS principale Disque dur en cours : 1 i Partition principale MS-DOS créée. Lettres de lecteur modifiées ou ajoutées.  $(po1o@2002)$ Appuyez sur Echap pour continuer.

**puis ECHAPP**

Microsoft Windows 98<br>Partition de disque dur<br>CO)Copyright Microsoft Corp. 1983 - 1998 Options de FDISK Disque dur en cours : 1 Choisissez une option: 1. Créer une partition DOS ou un lecteur logique DOS 2. Activer une partition 2. Supprimer une partition ou un lecteur logique DOS<br>4. Afficher les informations de partition<br>5. Modifier le lecteur de disque dur en cours Entrez votre choix:  $[1]$ (polo@2002) Appuyez sur Echap pour quitter FDISK.

### **puis encore ECHAPP**

Uous devez redémarrer votre système pour prendre en compte les changements.<br>Tout lecteur créé ou modifié doit être formaté après avoir redémarré. Fermez Windows avant de redémarrer. Appuyez sur Echap pour quitter FDISK. (polo@2002)

**donc redémarrer le PC tjs sur une diskt de boot pour formater ensuite les partitions**

## **VOIR FORMATAGE PAR LA DISKT DE BOOT**

## **SI VOUS VOULEZ PLUSIEURS PARTITIONS AVEC UNE PRINCIPALE (polo©2002)**

**----------------------------------------------------------------------------------------------------**

**puis choisissez N**

```
Créer une partition DOS principale
  Disque dur en cours : 1
  i
  Appuyez sur Echap pour revenir au menu de FDISK.
                                      (polo@2002)
```
### **puis Entrée**

```
Créer une partition DOS principale
Disque dur en cours : 1
L'espace disque total est 6150 Mo \langle1 Mo = 1 048 576 octets)
                                                                  (po<sub>10</sub>@<sub>2002</sub>)Vérification de l'intégrité du lecteur : 20% effectués.
```
**vous aurez**

Créer une partition DOS principale Disque dur en cours : 1 L'espace disque total est 6150 Mo <1 Mo = 1 048 576 octets)<br>Espace maximum disponible pour la partition : 6150 Mo <100% > Entrez la taille de la partition en Mo ou en pourcentage d'espace disque<br>pour créer une partition DOS principale......................... [ 6150] (polo@2002) Appuyez sur Echap pour revenir au menu de FDISK.

**choisissez la capacité que vous voulez pour la partition principale, ici 3.02 GO donc rentrez 3020 MO**

```
Créer une partition DOS principale
Disque dur en cours : 1
L'espace disque total est 6150 Mo <1 Mo = 1 048 576 octets)<br>Espace maximum disponible pour la partition : 6150 Mo <100% >
Entrez la taille de la partition en Mo ou en pourcentage d'espace disque
pour créer une partition DOS principale......................... [ 3020]
                                                                      (po1o@2002)<u>Appuyez sur Echap pour revenir au menu de FDISK.</u>
```
**puis Entrée**

Créer une partition DOS principale Disque dur en cours : 1 État Type<br>PRI DOS Partition Nom de volume Mo Système Utilisé 3020 **UNKNOWN**  $49x$  $D: 1$ Partition principale MS-DOS créée. Lettres de lecteur modifiées ou ajoutées. (polo@2002) Appuyez sur Echap pour continuer.

### **puis ECHAPP**

Créer une partition DOS ou un lecteur logique DOS Disque dur en cours : 2 Choisissez une option: 1. Créer une partition DOS principale<br>2. Créer une partition DOS étendue<br>3. Créer un ou des lecteurs dans la partition DOS étendue Entrez votre choix: [1] (polo@2002) Appuyez sur Echap pour revenir au menu de FDISK.

**faire une partition étendue, choisissez l'option 2**

Créer une partition DOS ou un lecteur logique DOS Disque dur en cours : 1 Choisissez une option: 1. Créer une partition DOS principale<br>2. Créer une partition DOS étendue<br>3. Créer un ou des lecteurs dans la partition DOS étendue Entrez votre choix: [2] (polo@2002) Appuyez sur Echap pour revenir au menu de FDISK.

**puis Entrée**

Créer une partition DOS étendue Disque dur en cours : 1 État Type<br>PRI DOS Partition Nom de volume Mo Système Utilisé 3020 **UNKNOWN**  $D: 1$ 49% (polo@2002) Vérification de l'intégrité du lecteur : 47% effectués.

Créer une partition DOS étendue Disque dur en cours : 1 État Type<br>PRI DOS Mo Système Partition Nom de volume Utilisé 3020  $D: 1$ **UNKNOWN** 49% (polo@2002) Vérification de l'intégrité du lecteur : 91% effectués.

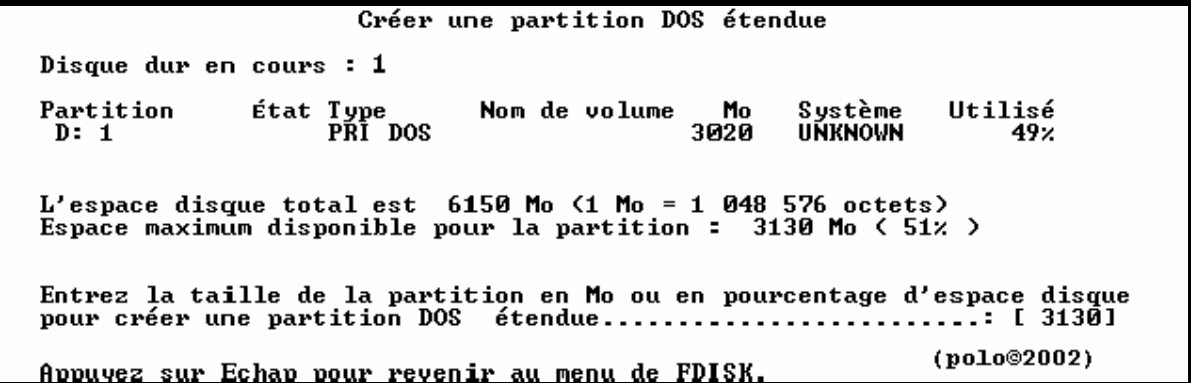

### **prendre la totalité par Entrée**

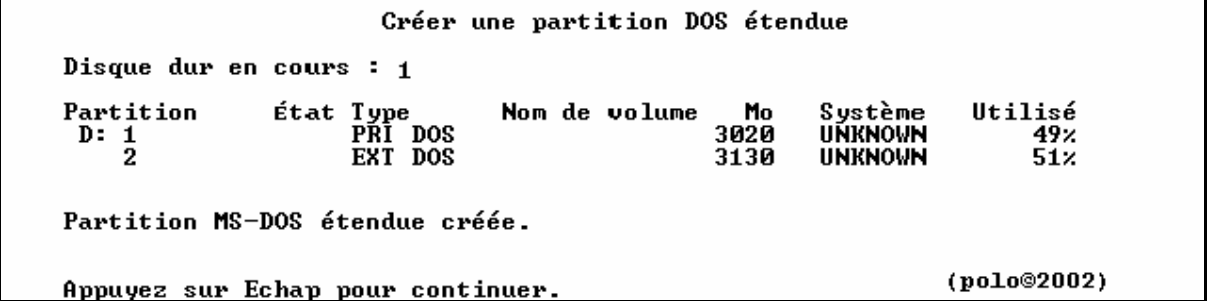

### **puis ECHAPP pour créer des partitions logiques**

Créer un ou des lecteurs dans la partition DOS étendue Aucun lecteur logique défini. (polo@2002) Vérification de l'intégrité du lecteur : 46% effectués.

**et vous aurez**

Créer un ou des lecteurs dans la partition DOS étendue Aucun lecteur logique défini. Taille totale de la partition étendue : 3130 Mo (1 Mo = 1 048 576 octets)<br>Taille maximale disponible pour le lecteur logique : 3130 Mo (100% ) Entrez la taille du lecteur en Mo ou pourcentage d'espace disque (x) [ 3130] (polo@2002) Appuvez sur Echap pour revenir au menu de FDISK.

**mettre la capacité pour le 1er lecteur logique, ici 1.56 GO donc 1560 MO**

Créer un ou des lecteurs dans la partition DOS étendue Aucun lecteur logique défini. Taille totale de la partition étendue : 3130 Mo (1 Mo = 1 048 576 octets) Taille maximale disponible pour le lecteur logique : 3130 Mo (100%) Entrez la taille du lecteur en Mo ou pourcentage d'espace disque (x) [ 1560]

Appuyez sur Echap pour revenir au menu de FDISK.

(polo@2002)

### **et Entrée**

Créer un ou des lecteurs dans la partition DOS étendue Mo Système Utilisé<br>1561 UNKNOWN 50% Lect Nom volume  $E:$ (polo@2002) Uérification de l'intégrité du lecteur : 60% effectués. <sup>(polo©200</sup>)<br>Lecteur logique DOS créé, lettres de lecteur modifiées ou ajoutées.

**et pour terminer le dernier lecteur logique, laissez la capacité afficher**

Créer un ou des lecteurs dans la partition DOS étendue Mo Système Utilisé<br>1561 UNKNOWN 50x Lect Nom volume  $F$ : Taille totale de la partition étendue : 3130 Mo <1 Mo = 1 048 576 octets)<br>Taille maximale disponible pour le lecteur logique : 1569 Mo < 50% ) Entrez la taille du lecteur en Mo ou pourcentage d'espace disque (x) [ 1569] Lecteur logique DOS créé, lettres de lecteur modifiées ou ajoutées. (polo@2002) Appuyez sur Echap pour revenir au menu de FDISK.

**encore Entrée**

Créer un ou des lecteurs dans la partition DOS étendue Mo Système Utilisé<br>1561 UNKNOWN 50x<br>1569 UNKNOWN 50x Lect Nom volume  $E:$  $\overline{F}$ : Tout l'espace disponible dans la partition étendue DOS<br>est assigné aux lecteurs logiques.<br>Appuyez sur Echap pour continuer. (polo©2002)

**puis ECHAPP**

Options de FDISK Disque dur en cours : 1 Choisissez une option: 1. Créer une partition DOS ou un lecteur logique DOS 2. Activer une partition 3. Supprimer une partition ou un lecteur logique DOS<br>4. Afficher les informations de partition<br>5. Modifier le lecteur de disque dur en cours Entrez votre choix :  $[1]$ (polo©2002) Appuyez sur Echap pour quitter FDISK.

## **choisissez l'option 2 = activer une partition a faire surtout sinon pas de boot sur le C:**

Microsoft Windows 98 Partition de disque dur<br>Colopyright Microsoft Corp. 1983 - 1998 Options de FDISK Disque dur en cours : 1 Choisissez une option: 1. Créer une partition DOS ou un lecteur logique DOS 2. Activer une partition 2. Supprimer une partition ou un lecteur logique DOS<br>4. Afficher les informations de partition<br>5. Modifier le lecteur de disque dur en cours Entrez votre choix :  $[2]$ (polo@2002) Appuyez sur Echap pour quitter FDISK.

**après Entrée**

Activer la partition Disque dur en cours : 1  $\begin{array}{cc}\n \text{if at Type} \\
 \text{PRI} & \text{DOS} \\
 \text{DMS} & \text{DOS}\n \end{array}$ Nom de volume<br>WIN98 2ED Système Partition Mo Utilisé 3020  $c: 1 \n$ FĀT32 49% EXT DOS 3130  $51x$  $L'$ espace disque total est 6150 Mo  $(1$  Mo = 1 048 576 octets) (polo@2002) Appuyez sur Echap pour revenir au menu de FDISK.

**mettre l'état en principe sur le C: = primaire DOS**

Activer la partition Disque dur en cours : 1 État Type<br>PRI DOS<br>EXT DOS Nom de volume<br>WIN98 2ED Partition Mo Système Utilisé  $\overline{c}$ :  $\frac{1}{2}$ 3020 FÁT32  $49x$  $51x$ 3130 L'espace disque total est 6150 Mo  $(1 \text{ Mo} = 1\ 048\ 576$  octets) Entrée le numero de la partition a activer............[1] (polo@2002) Appuyez sur Echap pour revenir au menu de FDISK.

**puis Entrée**

Activer la partition Disque dur en cours : 1 État Type<br>A PRI DOS<br>EXT DOS Partition Nom de volume Mo Système Utilisé **WIN98 2ED** 3020 FÁT32  $49x$  $c: 1 \n2$ 3130 51× Partition activée (polo@2002) Appuyez sur Echap pour revenir au menu de FDISK.

**puis ECHAPP**

Options de FDISK Disque dur en cours : 1 Choisissez une option: 1. Créer une partition DOS ou un lecteur logique DOS 2. Activer une partition 3. Supprimer une partition ou un lecteur logique DOS<br>4. Afficher les informations de partition<br>5. Modifier le lecteur de disque dur en cours Entrez votre choix :  $[1]$ (polo@2002) Appuyez sur Echap pour quitter FDISK.

**et encore ECHAPP**

Vous devez redémarrer votre système pour prendre en compte les changements.<br>Tout lecteur créé ou modifié doit être formaté après avoir redémarré.

Fermez Windows avant de redémarrer.

Appuyez sur Echap pour quitter FDISK.

(polo@2002)

**donc redémarrer le PC tjs sur une diskt de boot pour formater ensuite les partitions**

**VOIR FORMATAGE PAR LA DISKT DE BOOT**

**choisir l'option 5 pour changer de disque dur**

Options de FDISK Disque dur en cours : 1 Choisissez une option: 1. Créer une partition DOS ou un lecteur logique DOS 2. Activer une partition 3. Supprimer une partition ou un lecteur logique DOS<br>4. Afficher les informations de partition<br>5. Modifier le lecteur de disque dur en cours Entrez votre choix: [5] (polo@2002) Appuyez sur Echap pour quitter FDISK.

**et entrée, vous avez toutes les info sur toutes les partitions quelques soient**

Modifier le lecteur de disque dur en cours  $M_0$  Libre<br>6150 Disque Lect Utilisé  $100x$  $\mathbf{1}$  $c:$ 3020  $\mathbf{D}$ : 1561  $E:$ 1569  $\overline{2}$ 13782 13782 × (1 Mo = 1 048 576 octets)<br>Entrez le numéro du lecteur de disque dur <1-2)............[1] (polo©2002) Appuyez sur Echap pour revenir au menu de FDISK.

**taper 2 pour changer de disque dur**

Modifier le lecteur de disque dur en cours  $M_0$  Libre<br>6150 Disque Lect Utilisé  $100x$ 1.  $\frac{C}{D}$ :  $3020$ 1561  $E:$ 1569  $\overline{2}$ 13782 13782  $\boldsymbol{\mathsf{z}}$  $(1 \text{ Mo} = 1 \text{ 048 576 octets})$ Entrez le numéro du lecteur de disque dur  $(1-2)$ ............[2] (polo@2002) Appuyez sur Echap pour revenir au menu de FDISK.

**et entrée**

Options de FDISK Disque dur en cours : 2 Choisissez une option: 1. Créer une partition DOS ou un lecteur logique DOS 2. Activer une partition 3. Supprimer une partition ou un lecteur logique DOS<br>4. Afficher les informations de partition<br>5. Modifier le lecteur de disque dur en cours Entrez votre choix : [1] (polo@2002) Appuyez sur Echap pour quitter FDISK.

### **choisir l'option 1 et Entrée**

Créer une partition DOS ou un lecteur logique DOS Disque dur en cours : 2 Choisissez une option : 1. Créer une partition DOS principale<br>2. Créer une partition DOS étendue<br>3. Créer un ou des lecteurs dans la partition DOS étendue Entrez votre choix: [1] (polo@2002) Appuyez sur Echap pour revenir au menu de FDISK.

**créer une partition principal et Entrée**

Créer une partition DOS principale Disque dur en cours : 2 (polo@2002) Vérification de l'intégrité du lecteur : 23% effectués.

**a la fin**

Créer une partition DOS principale Disque dur en cours : 2 Voulez-vous utiliser la taille maximale disponible pour une partition DOS pr i (polo@2002) Appuyez sur Echap pour revenir au menu de FDISK.

**choisissez si vous prenez toute la capacité ou si vous voulez faire d'autres partitions**

**3 choix =**

- **une seule partition principale**
- **une partition principale et des lecteurs logiques**
- **une partition étendue et des lecteurs logiques**

## **SI VOUS VOULEZ QU'UNE SEULE PARTITION PRINCIPALE (polo©2002) ----------------------------------------------------------------------------------------------------**

### **faire Entrée**

```
Créer une partition DOS principale
  Disque dur en cours : 2
  i
 Vérification de l'intégrité du lecteur : 29% effectués.
                                       (polo@2002)
```
**puis vous aurez**

Créer une partition DOS principale

Disque dur en cours : 2

Voulez-vous utiliser la taille maximale disponible pour une partition DOS pr i 

Partition principale MS-DOS créée. Lettres de lecteur modifiées ou ajoutées.

Appuyez sur Echap pour continuer.

**puis ECHAPP**

Microsoft Windows 98 rartition de disque dur<br>Colopyright Microsoft Corp. 1983 - 1998

Options de FDISK

Disque dur en cours  $: 1$ 

Choisissez une option:

1. Créer une partition DOS ou un lecteur logique DOS 2. Activer une partition 2. Supprimer une partition ou un lecteur logique DOS<br>4. Afficher les informations de partition<br>5. Modifier le lecteur de disque dur en cours

Entrez votre choix:  $[1]$ 

Appuyez sur Echap pour quitter FDISK.

(polo@2002)

 $(po1o@2002)$ 

### **puis encore ECHAPP**

Uous devez redémarrer votre système pour prendre en compte les changements.<br>Tout lecteur créé ou modifié doit être formaté après avoir redémarré. Fermez Windows avant de redémarrer. Appuyez sur Echap pour quitter FDISK. (polo@2002)

**donc redémarrer le PC toujours sur une diskt de boot pour formater ensuite les partitions ==> VOIR FORMATAGE PAR LA DISKT DE BOOT**

**----------------------------------------------------------------------------------------------------**

**puis choisissez N**

```
Créer une partition DOS principale
  Disque dur en cours : 2
  i
  Appuyez sur Echap pour revenir au menu de FDISK.
                                      (polo@2002)
```
### **puis Entrée**

```
Créer une partition DOS principale
Disque dur en cours : 2
L'espace disque total est 13782 Mo \langle1 Mo = 1 048 576 octets)
```
Vérification de l'intégrité du lecteur : 41% effectués.\_ (Polo@2002)

**vous aurez**

Créer une partition DOS principale Disque dur en cours : 2  $L'$ espace disque total est 13782 Mo (1 Mo = 1 048 576 octets)<br>Espace maximum disponible pour la partition : 13782 Mo (100% ) Entrez la taille de la partition en Mo ou en pourcentage d'espace disque pour créer une partition DOS principale......................... [13782] (polo@2002) Appuyez sur Echap pour revenir au menu de FDISK.

**choisissez la capacité que vous voulez pour la partition principale, ici 4 GO donc rentrez 4000 MO**

```
Créer une partition DOS principale
Disque dur en cours : 2
L'espace disque total est 13782 Mo (1 Mo = 1 048 576 octets)<br>Espace maximum disponible pour la partition : 13782 Mo (100% )
Entrez la taille de la partition en Mo ou en pourcentage d'espace disque<br>pour créer une partition DOS principale.......................... [ 4000]
Appuyez sur Echap pour revenir au menu de FDISK. (polo@2002)
```
**puis Entée**

Créer une partition DOS principale Disque dur en cours : 2 État Type Partition Nom de volume Sustème Utilisé Mo 4001 PRI DOS **UNKNOWN**  $29x$  $D: 1$ Partition principale MS-DOS créée. Lettres de lecteur modifiées ou ajoutées. (polo@2002) Appuyez sur Echap pour continuer.

**puis ECHAPP**

Créer une partition DOS ou un lecteur logique DOS Disque dur en cours : 2 Choisissez une option: 1. Créer une partition DOS principale<br>2. Créer une partition DOS étendue<br>3. Créer un ou des lecteurs dans la partition DOS étendue Entrez votre choix: [1] (polo@2002) Appuyez sur Echap pour revenir au menu de FDISK.

**faire une partition étendue, choisissez l'option 2**

Créer une partition DOS ou un lecteur logique DOS Disque dur en cours : 2 Choisissez une option: 1. Créer une partition DOS principale<br>2. Créer une partition DOS étendue<br>3. Créer un ou des lecteurs dans la partition DOS étendue Entrez votre choix :  $[2]$ (polo@2002) Appuyez sur Echap pour revenir au menu de FDISK.

**puis Entrée**

Créer une partition DOS étendue Disque dur en cours : 2 État Type<br>PRI DOS Système Utilisé Partition Nom de volume Mo 4001 **UNKNOWN**  $D: 1$ 29. Vérification de l'intégrité du lecteur : 91% effectués.\_ (polo@2002)

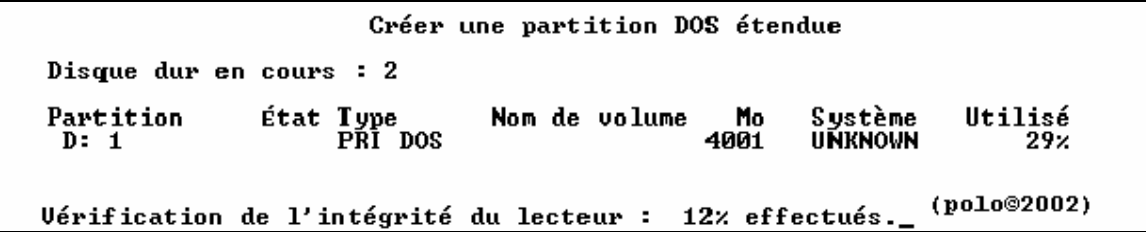

**et vous avez ceci**

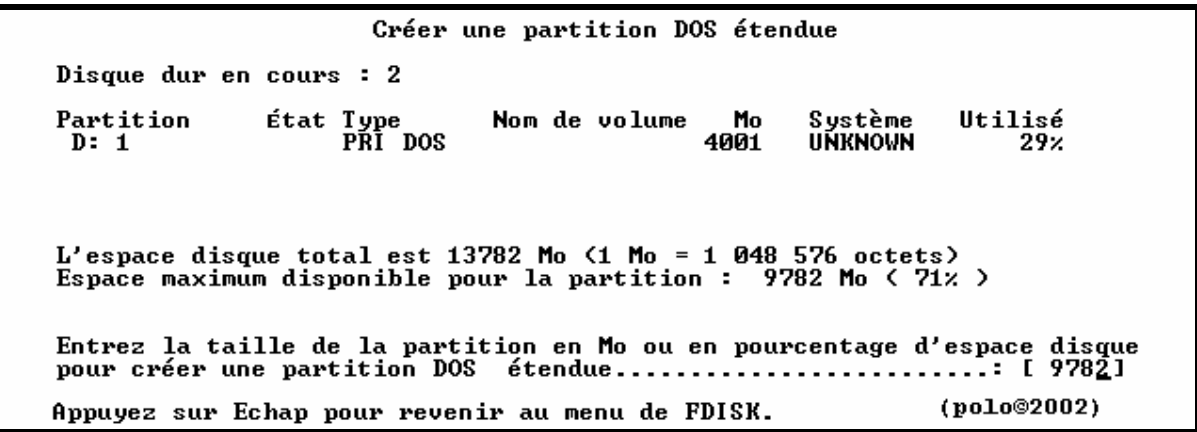

## **prendre la totalité par Entrée**

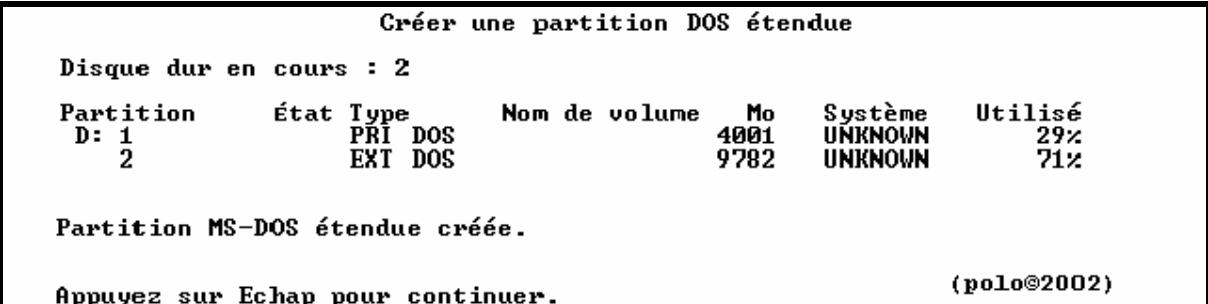

## **puis ECHAPP pour créer des partitions logiques**

Créer un ou des lecteurs dans la partition DOS étendue

Aucun lecteur logique défini.

Uérification de l'intégrité du lecteur : 24% effectués.\_ (Polo©2002)

**et vous aurez**

Créer un ou des lecteurs dans la partition DOS étendue Aucun lecteur logique défini. Taille totale de la partition étendue : 9782 Mo (1 Mo = 1 048 576 octets)<br>Taille maximale disponible pour le lecteur logique : 9782 Mo (100% ) Entrez la taille du lecteur en Mo ou pourcentage d'espace disque (x) [ 9782]

Appuyez sur Echap pour revenir au menu de FDISK.

(polo©2002)

**mettre la capacité pour le 1er lecteur logique, ici 3.2 GO donc 3200 MO**

Créer un ou des lecteurs dans la partition DOS étendue Aucun lecteur logique défini.

Taille totale de la partition étendue : 9782 Mo <1 Mo = 1 048 576 octets)<br>Taille maximale disponible pour le lecteur logique : 9782 Mo <100% ) Entrez la taille du lecteur en Mo ou pourcentage d'espace disque (x) [ 3200]

Appuyez sur Echap pour revenir au menu de FDISK.

(polo©2002)

**puis le suivant par Entrée**

Créer un ou des lecteurs dans la partition DOS étendue Mo Système Utilisé<br>3200 UNKNOWN 33% Lect Nom volume G:  $(po1o@2002)$ <sup>po</sup>) Uérification de l'intégrité du lecteur : 41% effectués.<br>Lecteur logique DOS créé, lettres de lecteur modifiées ou ajoutées.

**mettre aussi la capacité pour le 2eme lecteur logique, ici 3.2GO donc 3200 MO aussi**

Créer un ou des lecteurs dans la partition DOS étendue Lect Nom volume Mo Système Utilisé 3200 UNKNOWN G:  $33x$ Taille totale de la partition étendue : 9782 Mo (1 Mo = 1 048 576 octets) Taille maximale disponible pour le lecteur logique: 6581 Mo < 67% > Entrez la taille du lecteur en Mo ou pourcentage d'espace disque (x) [ 3200] Lecteur logique DOS créé, lettres de lecteur modifiées ou ajoutées. Appuyez sur Echap pour revenir au menu de FDISK. (polo©2002)

**puis**

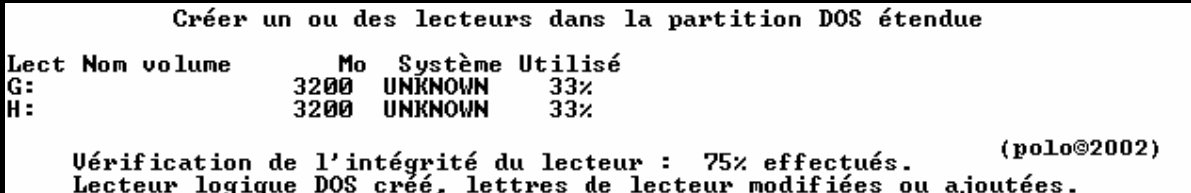

### **et pour terminer le dernier lecteur logique, laissez la capacité afficher**

Créer un ou des lecteurs dans la partition DOS étendue Système Utilisé<br>UNKNOWN 33% Lect Nom volume Mo 3200 G:<br>H: **UNKNOWN** 3200  $33x$ Taille totale de la partition étendue : 9782 Mo <1 Mo = 1 048 576 octets> Taille maximale disponible pour le lecteur logique: 3381 Mo < 35% > Entrez la taille du lecteur en Mo ou pourcentage d'espace disque (x) [ 3381] Lecteur logique DOS créé, lettres de lecteur modifiées ou ajoutées. Appuyez sur Echap pour revenir au menu de FDISK. (polo@2002)

**puis Entrée**

Créer un ou des lecteurs dans la partition DOS étendue Système Utilisé Lect Nom volume Mo **UNKNOWN**  $3200$  $\frac{33}{33}$ G: **UNKNOWN** Н: 3200  $I:$ 3381 **UNKNOWN**  $35x$ Tout l'espace disponible dans la partition étendue DOS<br>est assigné aux lecteurs logiques.<br>Appuyez sur Echap pour continuer. (polo@2002)

**puis ECHAPP**

Microsoft Windows 98<br>Partition de disque dur (C)Copyright Microsoft Corp. 1983 - 1998 Options de FDISK Disque dur en cours  $: 1$ Choisissez une option: 1. Créer une partition DOS ou un lecteur logique DOS 2. Activer une partition 3. Supprimer une partition ou un lecteur logique DOS<br>4. Afficher les informations de partition<br>5. Modifier le lecteur de disque dur en cours Entrez votre choix:  $[1]$ (polo@2002) Appuyez sur Echap pour quitter FDISK.

**pas d'activation possible sur un 2eme disque ou 3eme**

**puis encore ECHAPP**

Uous devez redémarrer votre système pour prendre en compte les changements.<br>Tout lecteur créé ou modifié doit être formaté après avoir redémarré.

Fermez Windows avant de redémarrer.

Appuyez sur Echap pour quitter FDISK.

(polo@2002)

donc redémarrer le PC tjs sur une diskt de boot pour formater ensuite les partitions

==> VOIR FORMATAGE PAR LA DISKT DE BOOT

**puis choisissez N**

```
Créer une partition DOS principale
  Disque dur en cours : 2
  i
  Appuyez sur Echap pour revenir au menu de FDISK.
                                      (polo@2002)
```
### **puis Entrée**

```
Créer une partition DOS principale
Disque dur en cours : 2
L'espace disque total est 13782 Mo \langle1 Mo = 1 048 576 octets)
Uérification de l'intégrité du lecteur : 41% effectués._ (polo@2002)
```
**faire une partition étendue, choisissez l'option 2**

Créer une partition DOS ou un lecteur logique DOS Disque dur en cours : 2 Choisissez une option: 1. Créer une partition DOS principale<br>2. Créer une partition DOS étendue<br>3. Créer un ou des lecteurs dans la partition DOS étendue Entrez votre choix :  $[2]$ (polo@2002) Appuyez sur Echap pour revenir au menu de FDISK.

**puis Entrée**

```
Créer une partition DOS étendue
Disque dur en cours : 2
Vérification de l'intégrité du lecteur : 41% effectués._
                                                          (polo@2002)
```
**et vous avez**

```
Créer une partition DOS étendue
Disque dur en cours : 2
L'espace disque total est 13782 Mo (1 M_0 = 1 048 576 octets)
Espace maximum disponible pour la partition : 13774 Mo (100%)
Entrez la taille de la partition en Mo ou en pourcentage d'espace disque
pour créer une partition DOS étendue.......................... [13774]
                                                           (polo©2002)
Appuyez sur Echap pour revenir au menu de FDISK.
```
### **prendre la totalité par Entrée**

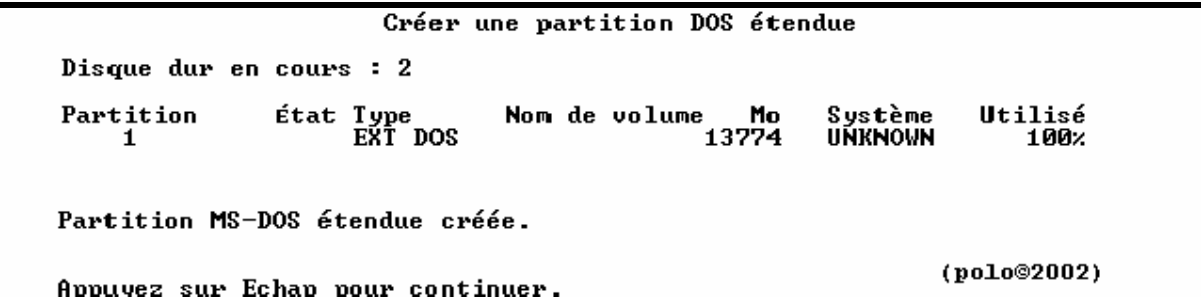

**faire ECHAPP**

Créer un ou des lecteurs dans la partition DOS étendue

Aucun lecteur logique défini.

Uérification de l'intégrité du lecteur : 16% effectués.\_ (polo@2002)

**puis vous avez**

Créer un ou des lecteurs dans la partition DOS étendue Aucun lecteur logique défini. Taille totale de la partition étendue : 13774 Mo (1 Mo = 1 048 576 octets) Taille maximale disponible pour le lecteur logique : 13774 Mo (100%) Entrez la taille du lecteur en Mo ou pourcentage d'espace disque (x) [13774] (polo@2002) Appuyez sur Echap pour revenir au menu de FDISK.

**mettre la capacité pour le 1er lecteur logique, ici 3400**

Créer un ou des lecteurs dans la partition DOS étendue Aucun lecteur logique défini. Taille totale de la partition étendue : 13774 Mo <1 Mo = 1 048 576 octets)<br>Taille maximale disponible pour le lecteur logique : 13774 Mo <100% ) Entrez la taille du lecteur en Mo ou pourcentage d'espace disque (x) [ 3400] (polo©2002) Appuyez sur Echap pour revenir au menu de FDISK.

**puis Entrée pour suivant**

Créer un ou des lecteurs dans la partition DOS étendue Mo Système Utilisé<br>3404 UNKNOWN 25% Lect Nom volume F. Uérification de l'intégrité du lecteur : 15% effectués.\_ (pol.<br>Lecteur logique DOS créé, lettres de lecteur modifiées ou ajoutées. (polo@2002)

**mettre aussi la capacité pour le 2eme lecteur logique, ici 3400**

Créer un ou des lecteurs dans la partition DOS étendue Aucun lecteur logique défini. Taille totale de la partition étendue : 13774 Mo (1 Mo = 1 048 576 octets) Taille maximale disponible pour le lecteur logique: 13774 Mo <100% > Entrez la taille du lecteur en Mo ou pourcentage d'espace disque (x) [ 3400] (polo©2002) Appuyez sur Echap pour revenir au menu de FDISK.

**et Entrée**

Créer un ou des lecteurs dans la partition DOS étendue Mo Système Utilisé<br>3404 UNKNOWN 25% **Lect Nom volume**  $257$ <br> $252$  $\overline{\mathbf{F}}$  : Ğ:  $3404$ **UNKNOWN** (polo@2002) Vérification de l'intégrité du lecteur : 36% effectués. Lecteur logique DOS créé, lettres de lecteur modifiées ou ajoutées.

**et encore Entrée pour le suivant, mettre aussi la capacité pour le 3eme lecteur logique, ici 3400 encore**

Créer un ou des lecteurs dans la partition DOS étendue Mo Système Utilisé<br>3404 UNKNOWN 25x Lect Nom volume  $\overline{F}$  :  $252$ <br> $252$ 3404 **UNKNOWN** Taille totale de la partition étendue : 13774 Mo (1 Mo = 1 048 576 octets) Taille maximale disponible pour le lecteur logique : 6966 Mo < 51x > Entrez la taille du lecteur en Mo ou pourcentage d'espace disque (x) [ 3400] Lecteur logique DOS créé, lettres de lecteur modifiées ou ajoutées. Appuyez sur Echap pour revenir au menu de FDISK. (polo@2002)

**puis**

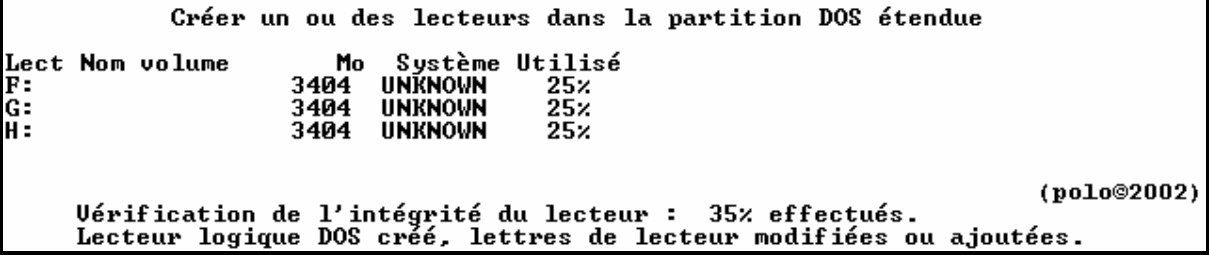

**et laissez le reste pour compléter l'étendue complètement**

Créer un ou des lecteurs dans la partition DOS étendue Mo **Lect Nom volume** Système Utilisé  $\frac{25}{25}$ 3404 UNKNOWN  $F:$ G: 3404 **UNKNOWN** H =  $25x$ 3404 **UNKNOWN** Taille totale de la partition étendue : 13774 Mo <1 Mo = 1 048 576 octets)<br>Taille maximale disponible pour le lecteur logique : 3561 Mo < 26% ) Entrez la taille du lecteur en Mo ou pourcentage d'espace disque (x) [ 3561] Lecteur logique DOS créé, lettres de lecteur modifiées ou ajoutées. (polo@2002) Appuyez sur Echap pour revenir au menu de FDISK.

**voila vous avez tous les lecteur logiques**

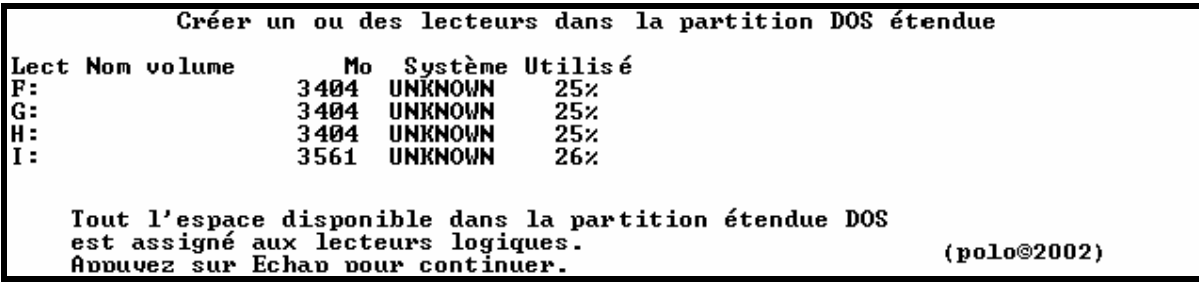

**faire ECHAPP 2 fois**

Uous devez redémarrer votre système pour prendre en compte les changements.<br>Tout lecteur créé ou modifié doit être formaté après avoir redémarré.

Fermez Windows avant de redémarrer.

Appuyez sur Echap pour quitter FDISK.

(polo@2002)

donc redémarrer le PC tjs sur une diskt de boot pour formater ensuite les partitions

==> VOIR FORMATAGE PAR LA DISKT DE BOOT